Automatic Identification Systems and innovative maritime products

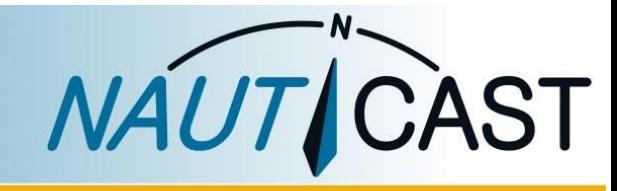

office@nauticast.com

# **BENUTZERHANDBUCH**

**NAUTICAST B2** 

# Klasse B AIS Transponder

Art. No. 300 1001 Art. No. 300 1020

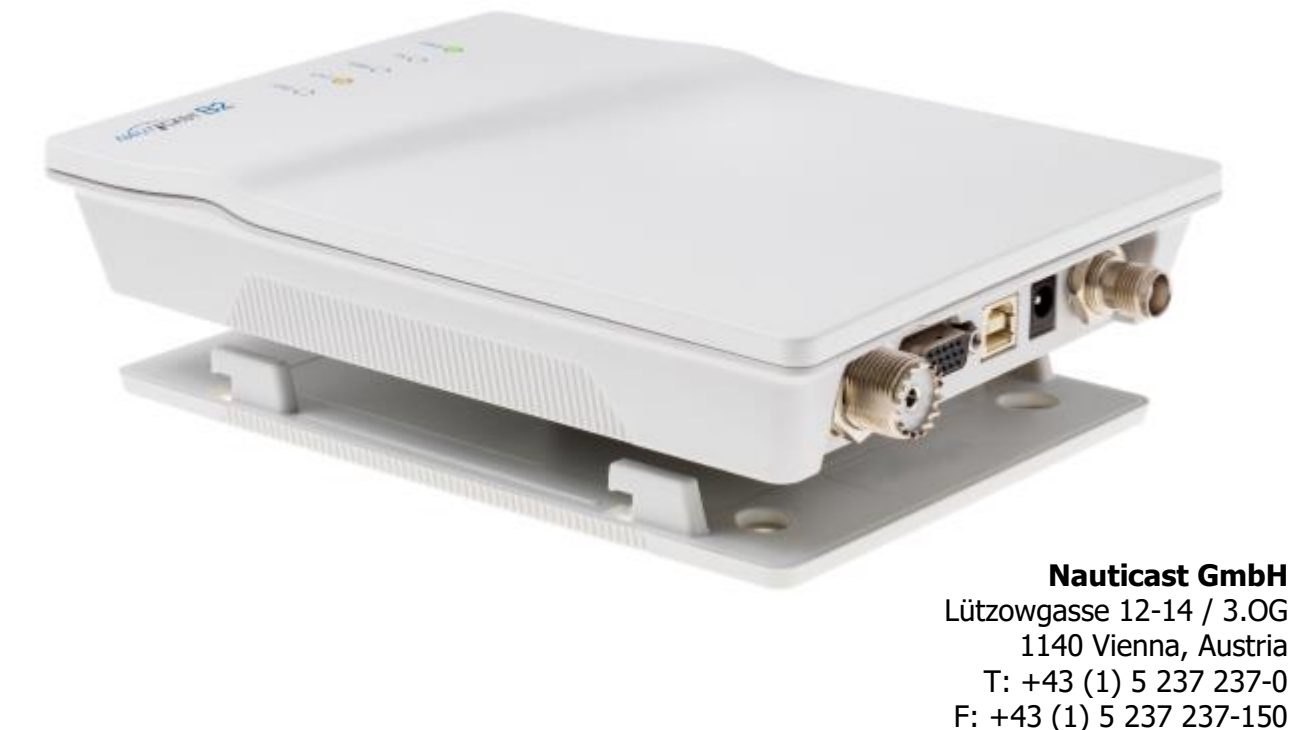

#### HAFTUNGSAUSSCHLUSS

Nauticast GmbH kann trotz aller Sorgfalt nicht ausschließen, dass in diesem Dokument Fehler enthalten sind. Nauticast GmbH schließt eine Haftung für etwaige direkte oder indirekte Fehler und Schäden aus, die sich aus der Benutzung dieser Bedienungsanleitung ergeben. Dieses Dokument kann ohne Ankündigung von Nauticast GmbH geändert werden. Bitte besuchen Sie unsere Homepage [www.nauticast.com,](http://www.nauticast.com/) um die Letztversion dieses Benutzerhandbuchs herunterzuladen.

#### URHEBERRECHTE

Dieses Dokument ist urheberrechtlich geschützt. Jede Weitergabe oder Vervielfältigung dieser Unterlage ist ausschließlich zur Unterstützung des Betriebes eines Nauticast B2 AIS Systems zulässig. Zuwiderhandlungen verpflichten zu Schadenersatz.

This document is protected by copyright law. Copying or duplicating be it physically or electronically for any usage other than the operation of a Nauticast B2 AIS System is prohibited and any offender may be liable to the payment of damages.

Ce document est protégé par le droit d'auteur. Toute redistribution ou reproduction de ce document est autorisée exclusivement pour appuyer le fonctionnement d'un système AIS B2 Nauticast. Les contrevenants seront passibles de dommages-intérêts.

Este documento está protegido por derechos de autor. Cualquier redistribución o reproducción de este documento está permitida exclusivamente para apoyar la operación de un sistema AIS B2 Nauticast. Los infractores quedan obligados por daños y perjuicios.

#### ALLGEMEINE WARNHINWEISE

Ein AIS Gerät ist ein Kommunikationsgerät und entlastet den Schiffsführer von der Standardkommunikation zur Abstimmung von Kursinformationen mit anderen Schiffen und der Verkehrsaufsicht. AIS Geräte sind keine Navigationsgeräte und ersetzen keinesfalls gute Seemannschaft oder andere Navigationshilfen wie z.B. RADAR. Es obliegt dem Schiffsführer für die sichere Durchführung des Schiffsbetriebes zu sorgen und sich Kenntnisse über Gewässer, aktuelle Gefahren und weitere navigationsrelevante Informationen zu verschaffen.

Die Funktion von AIS Geräten kann durch innere und äußere Einflüsse oder auch durch Defekte beeinträchtigt werden. Einflussfaktoren sind beispielsweise elektromagnetische Umgebungsbedingungen, Störungen durch andere Funkaussendungen, Wetter, "Sichtbarkeit" und Verfügbarkeit der Satelliten des Positionierungssystems, körperliche Hindernisse für die VHF-Ausbreitung oder auch die Qualität der Geräte- und insbesondere der Antenneninstallation. Es ist daher notwendig, regelmäßig die Funktionsfähigkeit des AIS und die Qualität der vom AIS ausgegebenen Daten zu überprüfen.

Zwischen dem Nauticast B2 und dem Kompass ist ein Sicherheitsabstand von mindestens 0,55m für eine maximale Kompassabweichung von 0,3° einzuhalten.

Für den Betrieb eines AIS Gerätes ist die Anmeldung des Gerätes bei der zuständigen Behörde für den Funkverkehr notwendig. Das Schiff, auf dem das Nauticast B2 betrieben wird, muss über eine gültige VHF Radiogenehmigung, ein zugeteiltes internationales Rufzeichen und eine MMSI (Maritime Mobile Service Identity) verfügen bzw. bekommt diese im Zuge der AIS-Anmeldung zugeteilt. Bitte setzen Sie sich mit der zuständigen Behörde Ihres Landes in Verbindung.

#### HINWEIS FÜR DEN BETRIEB IN DEN USA

In den USA müssen MMSI und andere statische Daten von einem Fachbetrieb eingegeben werden. Dem Schiffseigner ist es nicht gestattet, diese Daten selbst zu konfigurieren oder zu ändern.

#### GARANTIEBESTIMMUNGEN

Dieses Produkt ist mit einer Werksgarantie für Produktions- und Materialmängel für die Dauer von 24 Monaten ab Kaufdatum versehen. Innerhalb der Garantiefrist wird Nauticast GmbH das Gerät nach eigenem Ermessen kostenlos reparieren oder austauschen. Im Garantiefall setzen Sie sich bitte mit Ihrem Fachhändler oder mit Nauticast GmbH, Lützowgasse 12-14 / 3. OG, 1140 Vienna, Austria (siehe [Kontakt & Support Information\)](#page-18-0) in Verbindung. Die Garantie gilt nicht für alle Fälle von Beschädigungen durch mechanische oder elektrische Einwirkung, die außerhalb der Spezifikationen in diesem Benutzerhandbuch liegt, sowie im Falle von Eingriffen und Reparaturen durch nicht autorisierte Personen. Eine Liste mit autorisierten Servicepartnern für das Nauticast B2 erhalten sie auf unserer Homepage [www.nauticast.com](http://www.nauticast.com/) oder beim Nauticast Support.

Garantie und die Gerätezulassung erlöschen, sobald das Gerät geöffnet wird.

© 2019 Nauticast GmbH Nauticast ist eine geschützte Marke der Nauticast GmbH

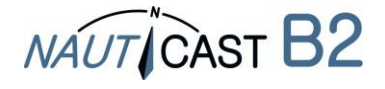

#### **Index**

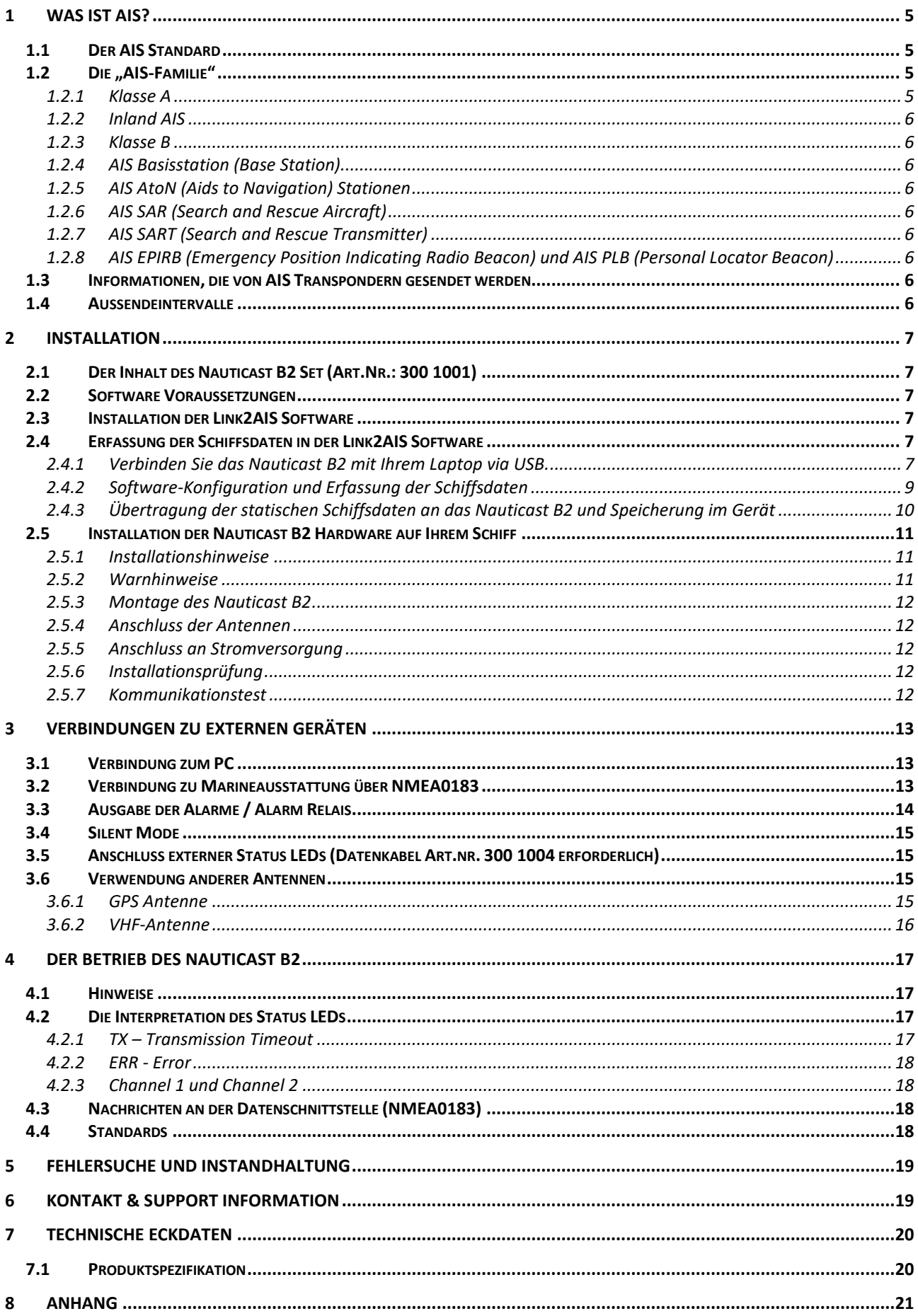

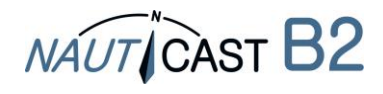

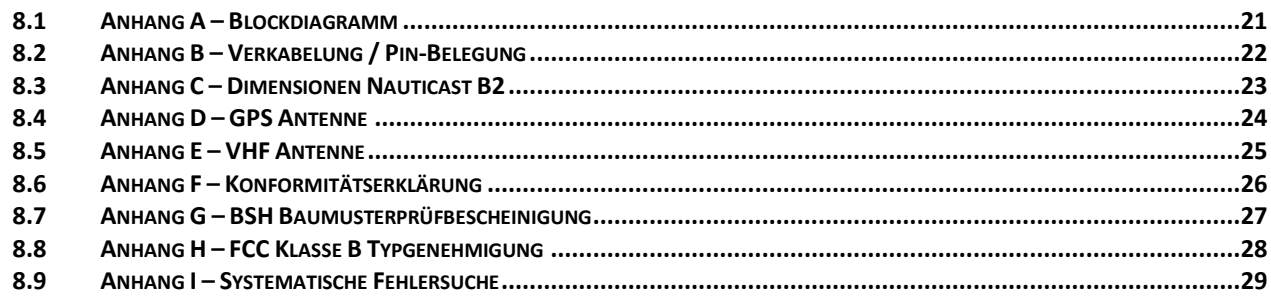

# **Änderungsprotokoll Bedienungsanleitung**

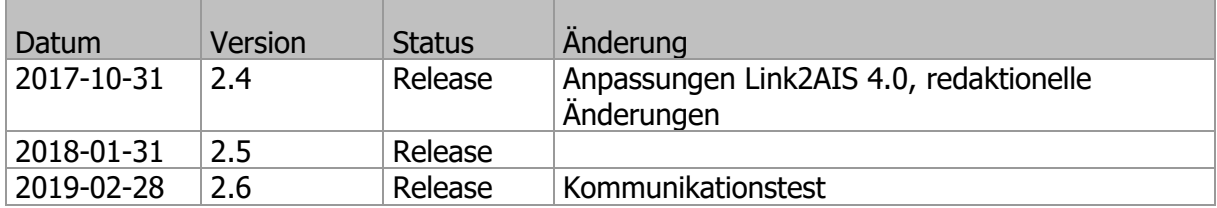

### **Software/Firmware Abhängigkeiten**

Diese Revision des Handbuchs ist für die Versionen der Software/Firmware gültig, wie hier aufgelistet.

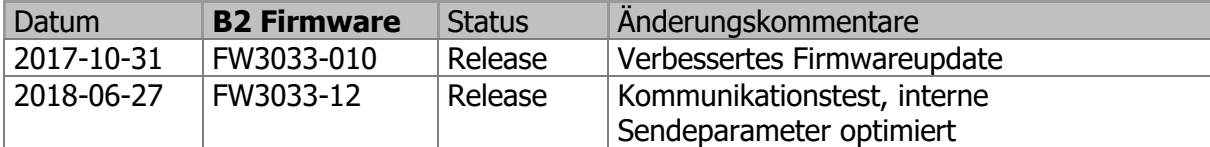

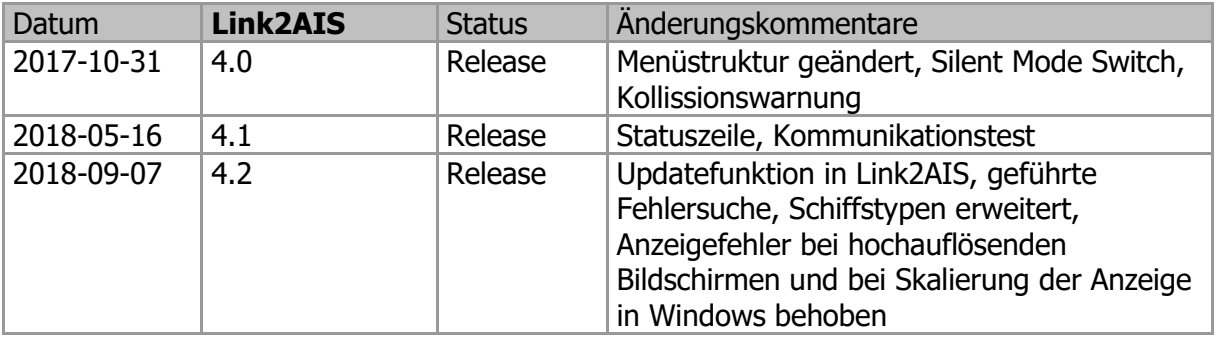

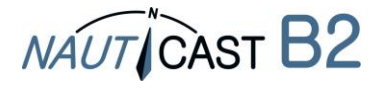

# <span id="page-4-0"></span>**1 Was ist AIS?**

# <span id="page-4-1"></span>**1.1 Der AIS Standard**

AIS steht für "**A**utomatisches **I**dentifikations**S**ystem". AIS-Geräte senden und empfangen permanent auf zwei exklusiv zugeordneten Kanälen des Marinefunkbandes (Kanal 87B auf 161.975MHz und Kanal 88B auf 162.025MHz) standardisierte digitale Nachrichten mit wesentlichen Schiffsinformationen wie MMSI, Schiffsname, Rufzeichen und Kursinformationen. Damit können Schiffe auch ohne Blickkontakt identifiziert und ihre Position geortet werden (z.B. bei Nacht, bei Schlechtwetter, an blinden Stellen des Radars oder bei großer Distanz). AIS-Geräte erhöhen dadurch die Sicherheit der Navigation und tragen zur Vermeidung von Kollisionen bei. Für die Teilnahme am AIS Netzwerk ist technisch nur ein entsprechendes AIS Gerät notwendig.

AIS ist ein weltweit gültiger Standard, der im Wesentlichen auf 2 Säulen beruht:

- AIS-Funkstandard der Internationalen Fernmeldeunion (ITU International Telecommunication Union): aktuell ITU-R M.1371-5 sowie M.825-3 und M. 1084-5.
- AIS Funktionsstandards der Internationalen Seeschifffahrtsorganisation (IMO International Maritime Organisation): IMO Resolution MSC.74(69) Annex 3

AIS Geräte sind Teil des weltweiten Seenot- und Sicherheitssystems (GMDSS – Global Maritime Distress and Safety System).

#### <span id="page-4-2"></span>**1.2 Die "AIS-Familie"**

Der AIS Standard wird nicht nur von Geräten auf Schiffen unterstützt, sondern in stark steigendem Maße auch auf Land von Basisstationen, auf Meeres- und Fluss-Infrastruktur wie Bojen und Hochseeplattformen, auf Flugzeugen im Rahmen von Seenotrettung und als persönliche Sicherheitseinrichtung.

Die folgende Zeichnung veranschaulicht ein typisches AIS System, in dem mehrere mit AIS-Systemen ausgerüstete Schiffe und Systeme an Land und in der Luft miteinander kommunizieren.

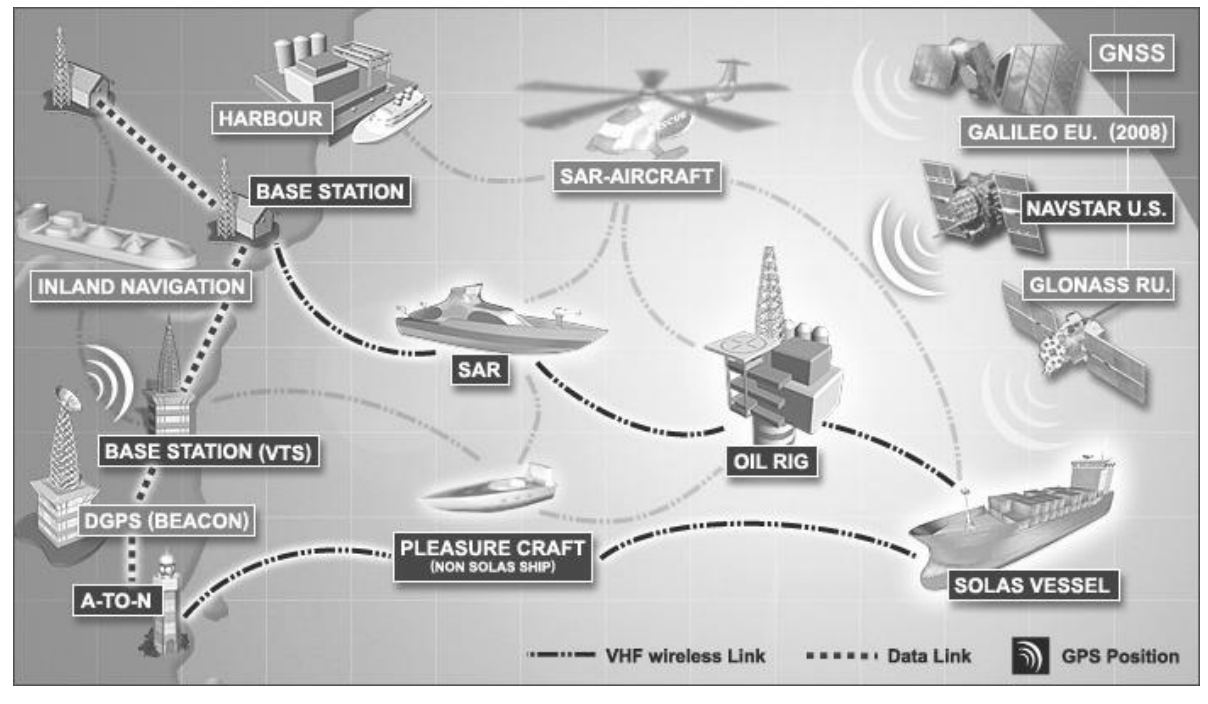

# <span id="page-4-3"></span>1.2.1 Klasse A

Klasse A Geräte folgen den höchsten AIS-Standards für Endgeräte und sind typischerweise auf allen großen Schiffen (Ausrüstungspflicht für Schiffe ab 300 BRZ seit 2004) installiert. AIS-Ziele, dh andere Schiffe, werden auf meist sehr großen elektronischen Kartensystemen (ECDIS) visualisiert. Damit ist sichergestellt, dass auch kleine Schiffe sichtbar sind, wenn sie über AIS aussenden. Klasse A Geräte senden mit 12,5W und haben in überfüllten Regionen beim Senden Vorrang vor Geräten der Klasse B.

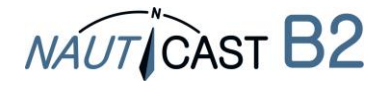

# <span id="page-5-0"></span>1.2.2 Inland AIS

AIS wird nicht nur auf See, sondern auch auf Binnenwasserstraßen eingesetzt. Es gibt minimale Unterschiede zum Klasse A Standard.

# <span id="page-5-1"></span>1.2.3 Klasse B

Klasse B Geräte sind vereinfachte Geräte für die Freizeitschifffahrt und senden mit 2W Sendeleistung. Damit erreicht man bei guter Antenneninstallation und allgemein günstigen Bedingungen bis etwa 15 km Reichweite.

<span id="page-5-2"></span>1.2.4 AIS Basisstation (Base Station)

Basisstationen der Schifffahrtsbehörden dienen der Überwachung und Steuerung der Schifffahrt. Basisstationen können auch die Funktionen von AIS-Geräten steuern (zB Aussendeintervalle).

<span id="page-5-3"></span>1.2.5 AIS AtoN (Aids to Navigation) Stationen

AtoNs markieren Einrichtungen wie Bojen, Plattformen, Windparks und dienen der Navigationsunterstützung. AtoNs können auch (verschlüsselte) individuelle Nachrichten übertragen, um zB Sensorinformationen weiterzuleiten.

<span id="page-5-4"></span>1.2.6 AIS SAR (Search and Rescue Aircraft)

AIS für Helikopter und Flugzeuge, die an Seenotrettungsoperationen teilnehmen.

# <span id="page-5-5"></span>1.2.7 AIS SART (Search and Rescue Transmitter)

Befindet sich in einem Rettungsboot oder auf einer Schwimmweste und sendet im Notfall AIS-Positionssignale. Diese werden von AIS-ausgerüsteten Schiffen im Umkreis von bis zu 10km empfangen und können zur Auffindung beitragen. SART lösen keinen Seenotalarm (GMDSS Notfallprozedur) aus.

<span id="page-5-6"></span>1.2.8 AIS EPIRB (Emergency Position Indicating Radio Beacon) und AIS PLB (Personal Locator Beacon)

EPIRBs und PLB sind funktional sehr ähnliche Geräte, die einen Seenotalarm (GMDSS Notfallprozedur) mit Positionsbekanntgabe aussenden. EPIRBs sind einem Boot zugeordnet, PLBs einer Person. Traditionell wurden Satellitensignale versendet. Nunmehr werden zusätzlich oder ausschließlich AIS-Signale ausgesendet.

# <span id="page-5-7"></span>**1.3 Informationen, die von AIS Transpondern gesendet werden**

Die folgende Tabelle enthält von Klasse A Geräten gesendete Daten. **Von Klasse B gesendete Informationen sind in blauer Schrift und Fettdruck**:

- **Schiffsname Schiffsmaße** Status
- **MMSI Nummer Schiffstyp** Tiefgang
- 
- **Position** Drehgeschwindigkeit (ROT) ETA
- **Fahrt über Grund (SOG)** Navigationsstatus Kurs (Heading)
- **Rufzeichen** IMO Nummer Fracht
- -
- **Kurs über Grund (COG)** Fahrtziel
- 
- 
- 
- 
- 
- 

<span id="page-5-8"></span>**1.4 Aussendeintervalle**

AIS Geräte senden unterschiedliche Nachrichten mit unterschiedlichen standardisierten Inhalten. So werden zB statische Schiffsdaten wie der Schiffsname nur alle 6 min unabhängig vom Positionsbericht ausgesendet (gleich bei Klasse A und Klasse B). Dynamische Daten wie Geschwindigkeit und Kurs werden von Klasse A Geräten in Intervallen von 2 sec (Geschwindigkeit > 23 Knoten) bis zu 3 min (Schiff vor Anker), bei Klasse B Geräten in Intervallen von 5 sec bis zu 3 min ausgesendet.

Das Nauticast B2 überträgt Positionsberichte (Message 18) in Intervallen von

- 30 Sekunden: wenn Fahrt über Grund (SOG) > 2kn;
- 3 Minuten: wenn Fahrt über Grund (SOG) < 2kn

Die Aussendeintervalle können durch Basisstationen gesteuert werden und hängen auch von der Verfügbarkeit von Zeitfenstern im Sendegebiet ab.

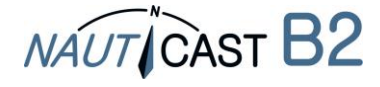

# <span id="page-6-0"></span>**2 Installation**

# <span id="page-6-1"></span>**2.1 Der Inhalt des Nauticast B2 Set (Art.Nr.: 300 1001)**

(\*: im Lieferumfang des Nauticast B2 Gerät - Art.nr. 300 1020)

Überprüfen Sie bitte den Inhalt der Box, bevor Sie mit der Installation des Nauticast B2 fortfahren:

- Nauticast B2 AIS Transponder (Art.nr. 300 1010) \*
- Montageplatte \*
- Stromkabel \*
- USB Kabel \*
- VHF Antenne mit 5m Verbindungskabel und Montage-Halterung
- GPS Antenne mit 5m Verbindungskabel und Montage-Halterung
- Datenkabel für NMEA0183 Anschluss (Art.nr. 300 1012) \*
- Gedrucktes Benutzerhandbuch (deutsch, 32 Seiten) \*
- USB Datenkarte mit Dokumentation und Software \*
	- o Nauticast B2 Benutzerhandbuch (DE, EN, ES, FR, NL, PL)
	- o Nauticast B2 Produktblatt
	- o Link2AIS Setup
	- o Link2AIS Bedienungsanleitung
	- $\circ$  + weiteres Informationsmaterial

Die Installation erfolgt in 3 Schritten. Bitte schließen Sie jeden einzelnen Schritt ab, bevor Sie zum nächsten übergehen.

- 1. Installation der Link2AIS Software auf Ihrem PC (Windows).
- 2. Erfassung der Schiffsdaten in der Link2AIS Software und Programmierung des Nauticast B2 (nur USB Verbindung zwischen PC/Laptop und Nauticast B2 nötig).
- 3. Installation der Nauticast B2 Hardware auf Ihrem Schiff.

# <span id="page-6-2"></span>**2.2 Software Voraussetzungen**

Die Link2AIS-Software arbeitet unter dem Betriebssystem Microsoft Windows.

Die empfohlenen minimalen Voraussetzungen für das System sind folgende:

- Microsoft Windows 7, 8, 8.1, 10.
- Empfohlene Bildschirmauflösung von 1280 x 1024 (die Link2AIS-Software kann auch auf Bildschirmen mit geringerer Auflösung verwendet werden, allerdings nur unter Verwendung von Bildlaufleisten).
- Freier USB Anschluss Minimum USB 2.0.
- Zeigegerät (Maus oder Äquivalent).
- Internet Browser für die Online-Hilfe.

# <span id="page-6-3"></span>**2.3 Installation der Link2AIS Software**

Die Link2AIS-Software ist auf der USB-Datenkarte im Lieferumfang des Nauticast B2 oder kann unter <https://www.nauticast.com/de/cms/downloads> heruntergeladen werden. Wenn notwendig, entpacken Sie das Installationspaket und starten Sie den Installationsprozess mit einem Doppelklick auf die Datei Setup.exe im Verzeichnis "Software". Befolgen Sie die Bildschirmanweisungen, um Link2AIS zu installieren. Es werden ein Ordner im Startmenü und eine Verknüpfung auf Ihrem Desktop mit dem Namen "Link2AIS 4.0" erstellt. Verwenden Sie diese Verknüpfung, um die Anwendung zu starten.

# <span id="page-6-4"></span>**2.4 Erfassung der Schiffsdaten in der Link2AIS Software**

<span id="page-6-5"></span>2.4.1 Verbinden Sie das Nauticast B2 mit Ihrem Laptop via USB.

Um Ihr Nauticast B2 zu programmieren, müssen Sie Ihren Computer oder Laptop (mit bereits installierter Link2AIS Software) mit dem Nauticast B2 verbinden. Am einfachsten stellen Sie die Verbindung mit dem mitgelieferten USB-Kabel her. Es wird dann keine externe Energiequelle für das B2 benötigt. Sollten Sie das Datenkabel (Art.Nr.: 300 1012 oder 300 1004) zur Verbindung über RS232 verwenden wollen, muss das Nauticast B2 zusätzlich an eine 12V oder 24V Stromversorgung angeschlossen und dann eine serielle Verbindung zum Laptop/PC hergestellt werden.

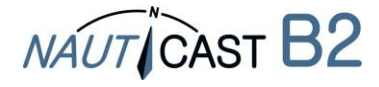

Alternativ kann auch über den **Nauticast W1 W-Lan Server** eine TCP Verbindung hergestellt werden, über welche das Nauticast B2 konfiguriert werden kann.

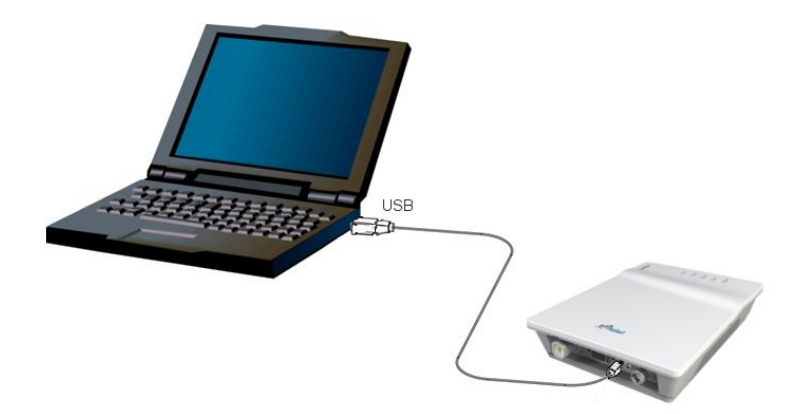

- Starten Sie Link2AIS auf Ihrem PC.
- Öffnen Sie die Verbindungseinstellungen über "Start Connection":

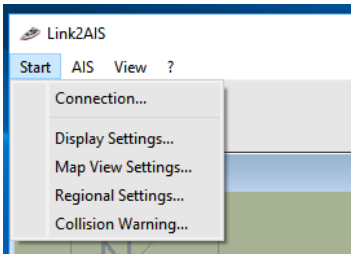

- Bei USB oder serieller Verbindung wählen Sie "Scan Ports". Die Software überprüft alle verfügbaren Anschlüsse des Gerätes und erkennt automatisch, an welchem Port das Nauticast B2 angeschlossen ist. Die Übertragungsrate an der seriellen Schnittstelle beträgt 115200 bps.
- Falls Sie das Nauticast B2 mithilfe des Nauticast W1 konfigurieren, verwenden Sie analoge Werte wie im folgenden Bildschirmausschnitt oder folgen Sie den detaillierten Anweisungen im Benutzerhandbuch des Nauticast W1

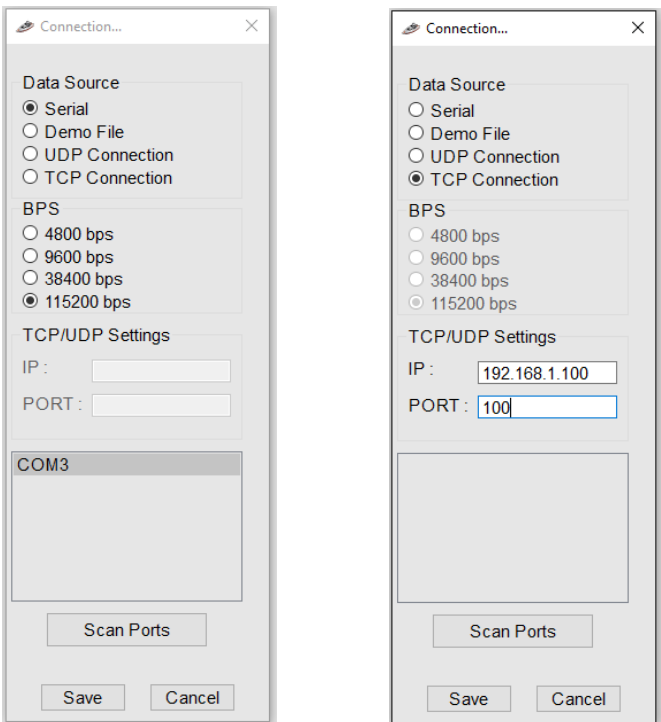

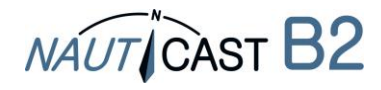

- <span id="page-8-0"></span>2.4.2 Software-Konfiguration und Erfassung der Schiffsdaten
	- Sobald eine Verbindung zwischen PC/Laptop und dem Nauticast B2 hergestellt ist, können Sie mit der Programmierung starten. Eventuell auftretende Fehlermeldungen (z.B. wegen fehlender Antenne, Position etc.) können zu diesem Zeitpunkt noch ignoriert werden. Es steht eine kontextbezogene Hilfe zur Verfügung, die die Bedeutung jedes einzelnen Datenfeldes erklärt, und beschreibt, welche Daten erwartet werden. Die Hilfe wird durch Drücken der F1 Taste auf Ihrem PC oder über das Menü "? – Link2AIS-Help" aufgerufen.
	- Die Funktionen in Link2AIS sind in mehreren Menüs in einer Menüleiste angeordnet. Das Menü passt sich dynamisch an, zB an angeschlossene Geräte. Daher sind möglicherweise nicht alle hier dargestellten Auswahlmöglichkeiten immer sichtbar.
	- Öffnen Sie das Fenster "AIS Ship Static Data". Dieses zeigt Ihnen die "Statischen Daten" für das angeschlossene Nauticast B2. Bei der Erstprogrammierung sind die Felder leer.

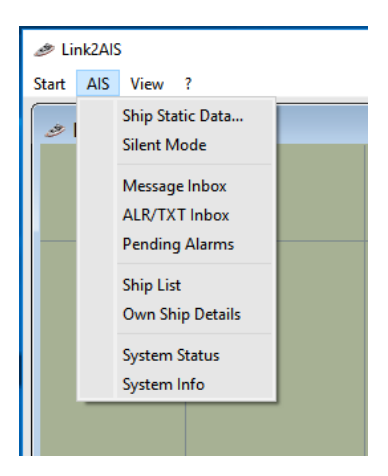

Tragen Sie die Schiffsdaten in die jeweiligen Felder ein:

- MMSI Nummer tragen Sie die Maritime Mobile Service Identitätsnummer des Schiffes ein
- Wiederholen Sie die Eingabe der MMSI zur Vermeidung eines Eingabefehlers
- Call Sign tragen Sie das Rufzeichen des Schiffes ein (7 Zeichen als Minimum)
- Schiffsname tragen Sie den Schiffsnamen ein (maximal 20 Zeichen)
- Wählen Sie den passenden Schiffstyp aus dem Dropdown
- Tragen Sie die Dimensionen des Schiffes, aufgerundet auf ganze Meter ein:
	- $\circ$  Dimension A Distanz von GPS Antenne bis zum Bug
		- o Dimension B Distanz von GPS Antenne bis zum Heck
		- o Dimension C Distanz von der GPS Antenne bis Backbord
		- o Dimension D Distanz von der GPS Antenne bis Steuerbord

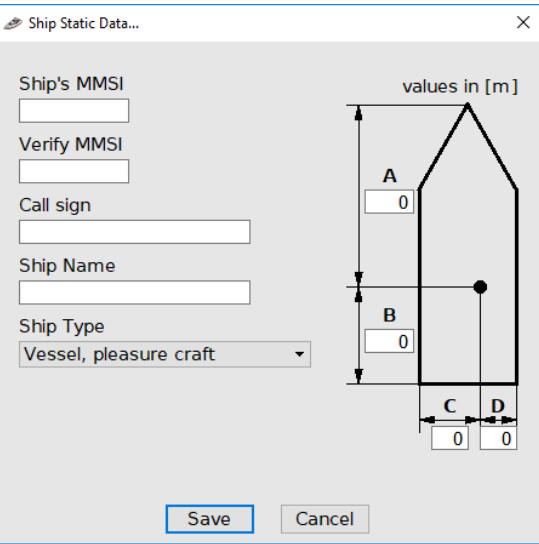

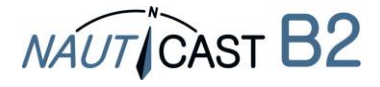

<span id="page-9-0"></span>2.4.3 Übertragung der statischen Schiffsdaten an das Nauticast B2 und Speicherung im Gerät

# **ACHTUNG:**

**Aus Sicherheitsgründen kann die MMSI nicht mehr geändert werden, sobald sie programmiert wurde. Sollte die programmierte MMSI nicht korrekt sein, kontaktieren Sie bitte Ihren Nauticast-Händler oder Nauticast Support, um das Nauticast B2 auf die Werkseinstellungen zurückzusetzen.** 

Sobald Sie alle statischen Schiffsdaten eingegeben haben, klicken Sie auf "Save", um diese Konfiguration in den AIS Transponder zu programmieren. Es wird eine Warnung angezeigt, die nach einer Bestätigung der MMSI Nummer fragt. Bitte überprüfen Sie die eingegebene MMSI.

- Sollte die Nummer falsch sein, klicken Sie auf "No", um das Programmieren der MMSI abzubrechen.
- Ist die MMSI korrekt, drücken Sie "Yes".

Der "Ship Static Data" Tab wird aktualisiert und zeigt ab sofort die neu programmierten Daten des Schiffes an. Die MMSI Nummer wird auf grauem Hintergrund angezeigt, um zu verdeutlichen, dass sie nicht mehr geändert werden kann.

Sie können jetzt das Nauticast B2 vom PC trennen und auf Ihrem Schiff installieren. Ein PC ist in weiterer Folge für den Normalbetrieb nicht notwendig, kann jedoch nützlich sein, um Schiffsinformationen, Karten, den Systemstatus und weitere AIS-Informationen anzuzeigen.

Weitere Informationen zur Link2AIS Software finden Sie im Link2AIS Software Benutzerhandbuch ("?-Link2AIS-Help", Abschnitt Documentation).

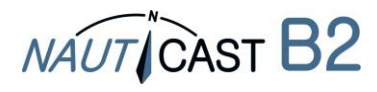

# <span id="page-10-0"></span>**2.5 Installation der Nauticast B2 Hardware auf Ihrem Schiff**

# <span id="page-10-1"></span>2.5.1 Installationshinweise

- Die **GPS-Antenne** sollte über freie Rundum-Sicht von 360 Grad mit einem vertikalen Blickwinkel von 5 bis 90 Grad über dem Horizont verfügen, frei von Abschattungen, zB hervorgerufen durch Aufbauten. Vermeiden Sie die Montage an stark schwankenden Stellen, wie zB an der Mastspitze. Der GPS-Empfang kann durch Gleichstrommotore, Spulen und andere elektrische Geräte beeinträchtigt werden. Stellen Sie sicher, dass die GPS-Antenne so weit wie möglich von Radar, Inmarsat und Iridium Antennen entfernt ist und nicht direkt in deren Sendebereich liegt. Halten Sie einen Mindestabstand von 2m zu MF/HF und anderen VHF Sendeantennen ein.
- Das entscheidende Kriterium für die Signalreichweite ist eine hohe und freistehende Position der **VHF Antenne**. Stellen Sie sicher, dass die VHF-Antenne so weit wie möglich von Radar, Inmarsat und Iridium Antennen entfernt ist und nicht direkt in deren Sendebereich liegt. Halten Sie einen Mindestabstand von 2m (idealerweise vertikal versetzt) zu MF/HF und anderen VHF Sendeantennen und zum Aufenthaltsbereich von Personen ein.
- Die mitgelieferte VHF Antenne kann von anderen VHF Transmittern/Empfängern unter Verwendung eines **VHF-Splitters** mitbenutzt werden. Der Splitter muss für die Verwendung mit einem AIS Transponder (Empfangen und Senden) geeignet sein. Ein Splitter für einen AIS-Empfänger ist nicht geeignet.
- Das **Nauticast B2** wird mit Hilfe der mitgelieferten Montageplatte in vertikaler Position mit Kabeln/Anschlussseite nach unten befestigt. Der Montageort muss von direkten Wettereinflüssen (z.B.: Regen, Schnee...) und Meeresgischt geschützt sein (z.B.: in der Kabine oder am geschützten Navigationsplatz). Der Sicherheitsabstand zu anderer elektronischer Ausrüstung und dem Kompass sollte mindestens 0,55m betragen.
- Die **Kabel** (GPS-, VHF-, Strom- und Datenkabel) sollten gegen Zugbelastung gesichert werden, am besten mit Hilfe einer Kabelsicherung in einem Abstand von 15 bis 30 cm von den Anschlüssen am Nauticast B2. Führen Sie Kabel am besten in Kabelführungen und vermeiden sie Dehnungen, scharfe Biegungen oder Kanten und Knicke in den Kabeln. Führen Sie Kabel nicht durch sehr warme Bereiche, in der Nähe von Motoren, anderen elektrischen Einrichtungen oder elektromagnetisch strahlender Komponenten.

# <span id="page-10-2"></span>2.5.2 Warnhinweise

- Wir empfehlen die Verwendung der mit dem Nauticast B2 mitgelieferten Kabel zur Verbindung der Antennen, von Stromzufuhr und anderen Anzeigegeräte, um die Integrität der gesamten Anlage zu erhalten.
- Verbinden Sie das Nauticast B2 nicht mit einer gewöhnlichen Wechselstromversorgung von 110/220 Volt, da dies elektrische Schläge oder Feuer auslösen könnte.
- Verbinden Sie das Nauticast B2 nicht mit einer Gleichstromversorgung, die 24 VDC überschreitet und beachten Sie die Polarität der Versorgung.
- Die Länge der Daten/Stromkabel darf 3m nicht überschreiten.
- Wenden Sie während der Installation (insbes. bei den Steckverbindungen) keine Gewalt an!
- Das Nauticast B2 ist dafür ausgelegt, im Temperaturbereich zwischen -15°C und +55°C zu arbeiten. Installieren und verwenden Sie den Nauticast B2 Transponder nicht in Umgebungen, die diese Werte über-/unterschreiten.
- Das Verbinden mit einer falsch angepassten oder defekten VHF Antenne, ein "offener" VHF Antennenanschluss oder ein Kurzschluss am VHF Antennenanschluss, beeinträchtigt die Qualität der Aussendungen von Positionsnachrichten. Liegen derartige Störungen über einen langen Zeitraum vor, kommt es zu thermischen Belastungen im Gerät, die Hardwaredefekte nach sich ziehen können.

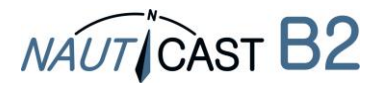

#### <span id="page-11-0"></span>2.5.3 Montage des Nauticast B2

Die Montageplatte (genaue Dimensionen siehe Anhang C) ist mit Hilfe geeigneter Schrauben (10-32 x 1,2) auf einer stabilen Oberfläche vertikal zu befestigen. Danach führen Sie die Haupteinheit in die Befestigungskrallen der Montageplatte und drücken sie nach unten bis sie einrastet.

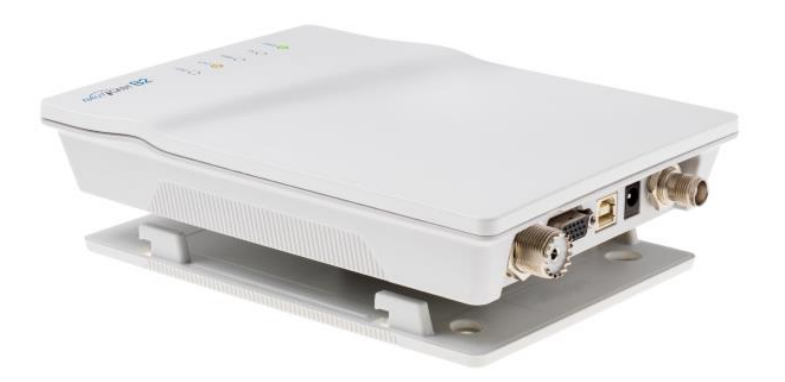

#### <span id="page-11-1"></span>2.5.4 Anschluss der Antennen

Verbinden Sie das VHF-Antennenkabel mit der VHF-Buchse und das GPS-Kabel mit der GPS-Buchse (siehe [8.1](#page-20-1) Anhang A – [Blockdiagramm\)](#page-20-1).

#### <span id="page-11-2"></span>2.5.5 Anschluss an Stromversorgung

Schließen Sie das Nauticast B2 mit dem mitgelieferten Stromkabel an eine 12V oder 24V Gleichstromquelle an, die jederzeit 2A Strom liefert (rot = plus, schwarz = minus). Stellen Sie sicher, dass die Energieversorgung stabil und durch Sicherungen oder Schutzschalter geschützt ist. Falls die Gleichstromquelle mit mehreren Verbrauchern geteilt wird, stellen Sie sicher, dass für das Nauticast B2 2A zur Verfügung stehen.

Verbinden Sie den Stromstecker mit dem Nauticast B2. Details zu den mitgelieferten Kabeln entnehmen Sie bitte [8.2](#page-21-0) Anhang B – [Verkabelung / Pin-Belegung.](#page-21-0)

#### <span id="page-11-3"></span>2.5.6 Installationsprüfung

Sie haben jetzt die Installation des Nauticast B2 erfolgreich durchgeführt. Lassen Sie das System 5 Minuten ungestört laufen, damit die notwendigen Kalibrierungen vorgenommen und der AIS-Betrieb aufgenommen werden kann.

Danach prüfen Sie die LEDs. Im Normalbetrieb ist der Status wie folgt:

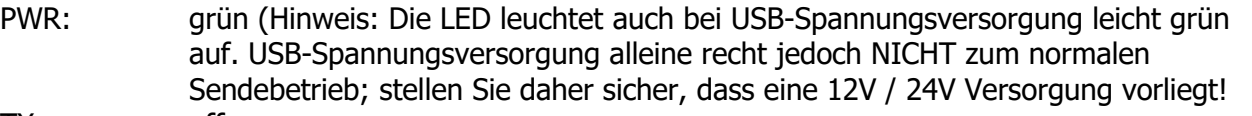

TX: off ERR: off

CH1, CH2: blinkt grün, gelb oder rot (zu dem Zeitpunkt, wenn Meldungen empfangen/gesendet werden)

Wenn das Nauticast B2 einen anderen Zustand aufweist, beginnen Sie bitte die Fehleranalyse, siehe Kapitel [4.2](#page-16-2) [Die Interpretation des Status LEDs.](#page-16-2)

#### <span id="page-11-4"></span>2.5.7 Kommunikationstest

Durch Rechtsklick auf ein Klasse A Schiff in der Schiffsliste kann eine automatische Prüfung der VHF Kommunikation durchgeführt werden. Wir empfehlen eine Entfernung von 3-5km.

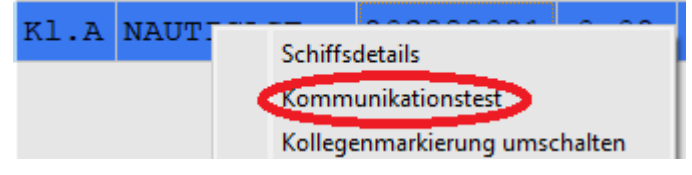

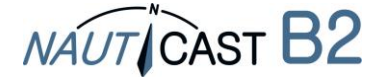

# <span id="page-12-0"></span>**3 Verbindungen zu externen Geräten**

Externe Geräte können Geräte entsprechend dem NMEA0183-Standard oder ein PC mit installierter AIS Software sein. Technische Informationen zu den möglichen Datenverbindungen finden Sie in Abschnitt [4.3](#page-17-2) Nachrichten an [der Datenschnittstelle.](#page-17-2) Bitte beachten Sie, dass die USB Verbindung die seriellen Schnittstellen (RS232 und RS422) abschaltet, das heißt diese können nicht gleichzeitig verwendet werden. RS232 und RS422 ohne USB kommunizieren gleichzeitig.

# <span id="page-12-1"></span>**3.1 Verbindung zum PC**

Die Verbindung zu einem PC kann entweder über USB laufen (virtuelle serielle Schnittstelle), über das Datenkabel (Art.nr. 300 1004 oder 300 1012) mittels serieller Schnittstelle (RS232), soferne diese am PC zur Verfügung steht, oder über eine Wlan Verbindung (TCP/UDP) mittels Nauticast W1.

#### <span id="page-12-2"></span>**3.2 Verbindung zu Marineausstattung über NMEA0183**

Geräte, welche den NMEA0183 Standard unterstützen, können mit Kabel 1 oder Kabel 2 des Datenkabels (Art.nr. 300 1004 oder Art.nr. 300 1012) verbunden werden. Technische Details dieser Verbindung finden Sie in [8.2](#page-21-0) Anhang B – Verkabelung / Pin-Belegung.

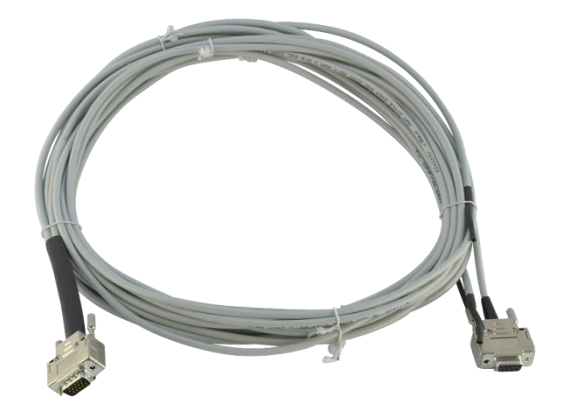

Datenkabel Art.nr. 300 1004 / 300 1012

Beim Verbinden Ihres Nauticast B2 mit einem Chart-Plotter, beachten Sie die Anweisungen in der Betriebsanleitung des Chart Plotters. Jeder Chart-Plotter verhält sich etwas anders bzw. muss anders eingestellt werden.

Gehen Sie sicher, dass Sie am Gerät den richtigen Eingangskanal ausgewählt haben, da die meisten Geräte mehrere Eingänge besitzen. Die Schnittstellengeschwindigkeit muss auf 38400 Baud gesetzt werden, wenn Sie die RS422 Schnittstelle verwenden; auf 115200 Baud beim Verwenden der RS232 Schnittstelle.

In der Tabelle für Kabel 1 finden Sie die Details bezüglich der Kontakte zum Verbinden eines Chart-Plotters oder eines anderen NMEA kompatiblen Gerätes.

# **Kabel 1 (RS422):**

Verbinden Sie die entsprechenden Kabelenden mit dem gewünschten NMEA 0183 Gerät (Baudrate 38400).

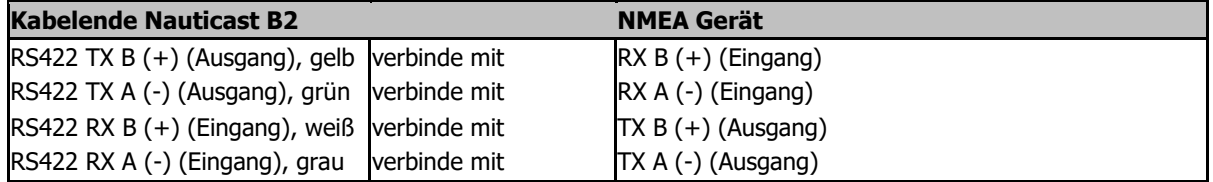

# **Kabel 2 (RS232):**

Verbinden Sie den D-SUB 9-pin Stecker mit der entsprechenden RS232 seriellen Schnittstelle. Diese Verbindung verwendet eine Baudrate von 115200.

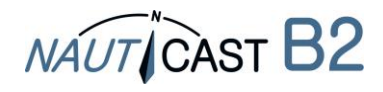

# <span id="page-13-0"></span>**3.3 Ausgabe der Alarme / Alarm Relais**

Ein Gerätealarm kann über Kabel 3 des Datenkabels (Art.nr. 300 1012 oder optionales Datenkabel Art.nr. 300 1004) auf 2 Wegen ausgegeben werden:

- LED Visualisierung
- Angeschlossenes Alarm Relais (Art.nr. 300 1009)

#### **LED Visualisierung:**

Wenn Sie einen Alarm mit einer LED anzeigen wollen, verbinden Sie die LED mit einem Serienwiderstand R zwischen + (grau) und ALARM OUT (gelb). Abhängig von der Versorgungspannung des Nauticast B2, müssen Sie einen 500 $\Omega$  Widerstand (LED: U<sub>F</sub>=2V, I<sub>F</sub>=20mA) bei 12VDC oder einen 1k $\Omega$  Widerstand bei Verwendung von 24VDC verwenden.

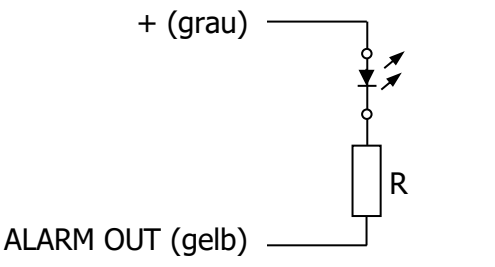

**Verbindung einer LED zu Alarm OUT**

#### **Alarm Relais (zB Art.nr. 300 1009):**

Das Alarm Relais (Art.nr. 300 1009) wird an Kabel 3 des Datenkabels (Art.nr. 300 1004 oder Art.nr. 300 1012) mit dem gelben und dem grauen Draht verbunden. Die Eingangsspannung des Alarm Relais ist an die Spannung des Nauticast B2 angeglichen. Die Betriebsspannung des Alarm Relais beträgt 3 bis 60 VDC mit einem Laststrom von 0,1 bis 2A (3A mit Kühlkörper).

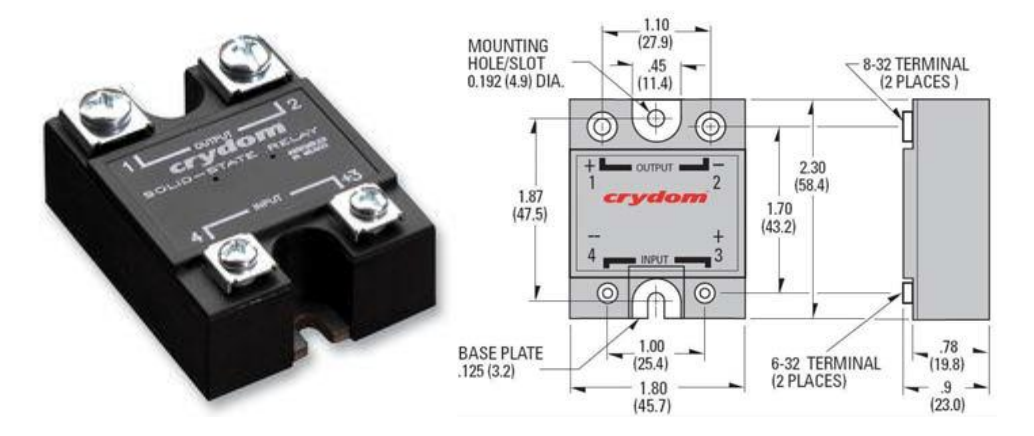

#### **Alarm Relais mit Abmessungen**

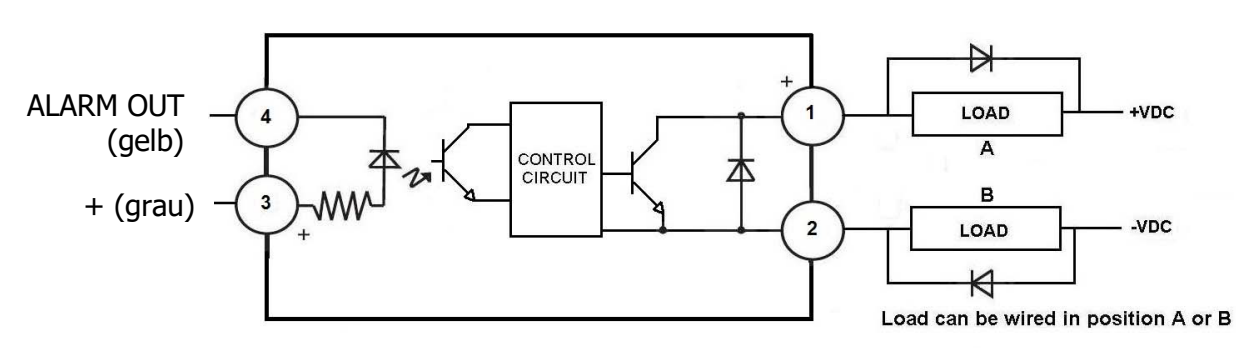

DC Inductive loads must be diode suppressed to prevent damage to SSR

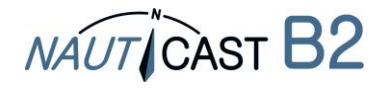

# <span id="page-14-0"></span>**3.4 Silent Mode**

Durch Verbindung eines Silent Mode Schalters kann über Kabel 3 des Datenkabels (Art.nr. 300 1012 oder optionales Datenkabel Art.nr. 300 1004) der Sendebetrieb des Nauticast B2 an- und abgeschaltet werden.

Sie müssen einen Schalter zwischen dem TX OFF (grün) und GND (braun) einbauen. Zum Abschalten der Übertragungen muss der Schalter aktiviert werden:

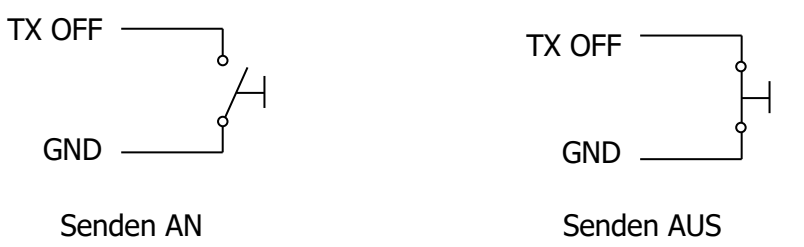

Alternativ können Sie den Silent Mode über Link2AIS ein- und ausschalten. Hinweis: Die TX LED blinkt gelb, wenn der Silent Mode aktiv ist.

# <span id="page-14-1"></span>**3.5 Anschluss externer Status LEDs (Datenkabel Art.nr. 300 1004 erforderlich)**

Wenn die LEDs des Nauticast B2 aufgrund der Einbausituation nicht sichtbar sind, können über Kabel 4 des optionalen Datenkabels (Art.nr. 300 1004) externe LEDs zur Statusausgabe installiert werden.

Abhängig von der Spannung, welche für das Nauticast B2 genützt wird, muss ein Serienwiderstand R mit der LED zwischen + Leitung (grau) und Ausgangsleitung (CH1 LED ROT, grün; CH2 LED ROT, braun; TX TIMEOUT LED, weiß; ERROR LED, gelb) verbunden werden. Ein Serienwiderstand von 350 $\Omega$  für 12VDC oder 1k $\Omega$  für 24VDC wird für eine typische LED mit einer Vorwärtsspannung  $U_F$  von 2V und einem Vorwärtsstrom I<sub>F</sub> von 20mA. Für Berechnungen mit abweichenden Werten kontaktieren Sie bitte [support@nauticast.com.](mailto:support@nauticast.com)

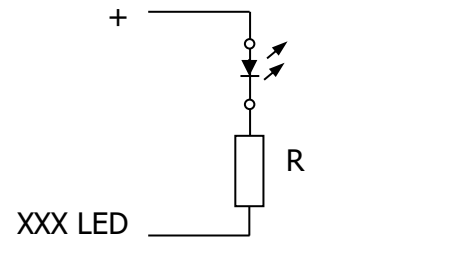

**Anschluss einer LED zum XXX LED OUT**

Ein 150Ω Widerstand ist bei den LED OUT Anschlüssen in Kabel 4 bereits inkludiert, nicht jedoch beim Alarmausgang auf Kabel 3. Deshalb weichen die benötigten Widerstandswerte zwischen Kabel 3 und Kabel 4 ab.

# <span id="page-14-2"></span>**3.6 Verwendung anderer Antennen**

Die Verwendung anderer Antennen als im Komplettset des Nauticast B2 ist grundsätzlich möglich. Beispielsweise kann eine kombinierte GPS/VHF-Antenne verwendet werden, wenn nicht ausreichend Platz für zwei Antennen vorhanden ist. Eine kombinierte Antennenlösung finden Sie mit der AC Marine VHF/GPS-2 unter der Art.nr. 100 1027 auf [www.nauticast.com.](http://www.nauticast.com/)

Werden andere als die mitgelieferten Antennen verwendet, beachten Sie bitte Folgendes:

# <span id="page-14-3"></span>3.6.1 GPS Antenne

Das Nauticast B2 verwendet eine aktive 5VDC GPS Antenne. Der geräteseitige Anschluss ist ein TNC Buchsenanschluss (TNC female). Die Antenne muss für die Anwendung in der Schifffahrt geeignet sein (Schutzklasse, Robustheit, Montagemöglichkeiten). Die Antenne sollte nach der Verstärkung in dB in Abhängigkeit von der Länge des Antennenkabels ausgewählt werden. Nach

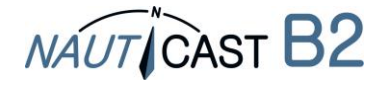

Abzug von Verlusten über Kabel und Anschlüsse ist eine minimale Verstärkung von 20 dB am Nauticast B2 Antennenanschluß erforderlich.

Die GPS-Antenne darf ausschließlich für das Nauticast B2 verwendet und daher nicht mit anderen GPS-Empfängern geteilt werden. Da die GPS-Antenne sowohl für die Orts- als auch die Zeitbestimmung und auch die Synchronisation auf den AIS-Sendekanälen von entscheidender Bedeutung ist, ist ein AIS-Gerät ohne funktionierende GPS-Antenne nicht funktionsfähig.

#### <span id="page-15-0"></span>3.6.2 VHF-Antenne

Das Nauticast B2 ist geräteseitig mit einem UHF-PL Konnektor (female/Buchse) ausgestattet. Die VHF Antenne für die Verwendung als AIS-Antenne

- kann grundsätzlich jede Marine VHF-Antenne sein, die im Marinefunkband (Frequenzbereich 156-163 MHz) frequenzoptimiert ist. Spezielle AIS Antennen sind im Frequenzspektrum auf AIS Aussendungen spezialisiert und können die Sende- und Empfangsleistung verbessern.
- darf nur unter Einsatz geeigneter Splitter mit anderen VHF Sende-/Empfangsgeräten geteilt werden
- muss für die Anwendung in der Schifffahrt geeignet sein (Schutzklasse, Robustheit, Montagemöglichkeiten)
- muss omnidirektional und vertikal polarisiert sein. Das Stehwellenverhältnis (VSWR) sollte im Frequenzbereich von 156 bis 163 MHz unter 1:1,5 liegen.

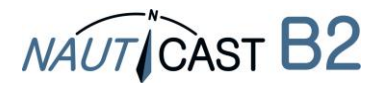

# <span id="page-16-2"></span><span id="page-16-0"></span>**4 Der Betrieb des Nauticast B2**

# <span id="page-16-1"></span>**4.1 Hinweise**

- Wenn keine MMSI eingetragen ist (MMSI ist auf 000000000 gesetzt), arbeitet das Gerät nur im Empfangsmodus - die eigene Position des Schiffes wird nicht übermittelt. In diesem Zustand blinkt die TX LED gelb, auch wenn alle Antennen und die Spannungsversorgung korrekt angeschlossen sind.
- Es erfolgt keine Aussendung ohne korrekte GPS Position.
- AIS-Geräte nutzten zur Positionsbestimmung Satellitennetzwerke wie das Global Positioning System (GPS) oder das Global Navigation Satellite System (GLONASS). Das Nauticast B2 verwendet das GPS Netzwerk.
- Statische Schiffsdaten und dynamische Kursdaten werden zu unterschiedlichen Zeitpunkten in unterschiedlichen Nachrichten übertragen. Deswegen sehen Sie in der Schiffsliste nach Einschalten des AIS zuerst die Schiffe nur mit ihrer MMSI, erst nach einiger Zeit wird auch der Schiffsname zugeordnet.
- Klasse B Geräte senden mit viel geringerer Leistung als Klasse A Geräte und haben eine Reichweite bis zu etwa 15 km. Deshalb kann es bei größerem Abstand sein, dass ein Klasse A Gerät für Sie sichtbar ist, während Sie nicht gesehen werden.
- Aussendungen von Klasse A Geräten und Basisstationen haben Vorrang gegenüber Aussendungen von Klasse B Geräten wie dem Nauticast B2. Entfallende Aussendungen des Nauticast B2, zB falls der AIS-Kanal sehr stark ausgelastet ist, werden ehestmöglich nachgeholt.

# **4.2 Die Interpretation des Status LEDs**

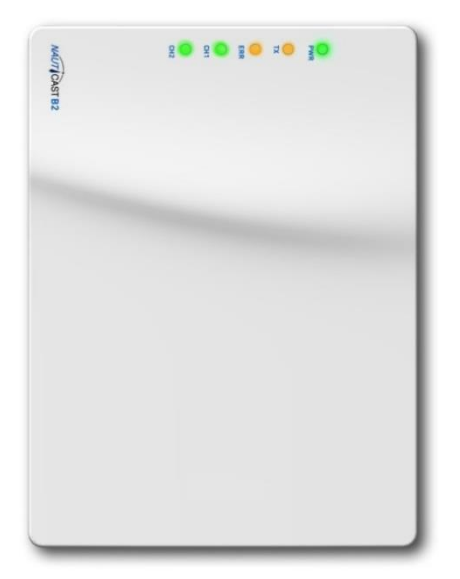

#### PWR

Eine grün aufleuchtende LED zeigt an, dass die Einheit mit einer externen Stromversorgung verbunden und funktionstüchtig ist. Hinweis: Die LED leuchtet auch bei USB-Spannungsversorgung leicht grün auf. Die USB-Spannungsversorgung alleine recht jedoch NICHT zum normalen Sendebetrieb; stellen Sie daher sicher, dass eine 12 / 24Volt Versorgung vorliegt!

#### <span id="page-16-3"></span>4.2.1 TX – Transmission Timeout

Eine gelb aufleuchtende LED zeigt an, dass die Einheit es nicht geschafft hat, ihre Position innerhalb der letzten zwei Sendeintervalle zu übertragen.

Gründe für das Aussetzen können sein (Beispiele):

- Einheit ist nicht konfiguriert, keine MMSI programmiert
- Hohe VHF-Kanallast
- Positionsinformation (GPS) nicht verfügbar

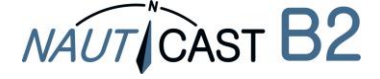

- Verbindungsprobleme bei einer der Antennen
- Silent Mode (Übertragung ausgeschaltet)
- Unzureichende Stromversorgung (USB-Anschluss alleine ist jedenfalls nicht ausreichend!)
- Nachricht 23 "quiet period"

### <span id="page-17-0"></span>4.2.2 ERR - Error

Eine gelb aufleuchtende LED zeigt an, dass die Einheit ihre eingebauten Integritätstests nicht erfolgreich absolviert hat. Die Einheit ist mit eingebauten Integritätstests (BIIT) ausgestattet, die simultan zu den Standardfunktionen des AIS arbeiten. Die BIIT stellen folgende Testfunktionen bereit:

- RX Rauschpegel am Empfangskanal >77dBm
- GPS Antenne Verbindungsfehler
- GPS-Modulfehler

#### <span id="page-17-1"></span>4.2.3 Channel 1 und Channel 2

Zwei dreifärbige LEDs blinken bei Aktivität von Channel 1 und Channel 2 kurz auf:

- Grünes Blinken: Kanal hat eine AIS Nachricht empfangen
- Gelbes Blinken: Kanal sendet
- Rotes Blinken: Kanal ist im DSC Modus

#### <span id="page-17-2"></span>**4.3 Nachrichten an der Datenschnittstelle (NMEA0183)**

An der Datenschnittstelle liegen folgende Informationen an:

- Details der relevanten empfangenen AIS Übertragungen (VDM Nachrichten)
- Details der gesendeten AIS Übertragungen (VDO Nachrichten)
- Details über erhaltene Kanalmanagement Nachrichten (VDM Nachrichten)
- Alarmnachrichten, die durch die BIIT Funktion generiert wurden (ALR Nachrichten)
- Systemnachrichten des Nauticast B2 (TXT Nachrichten)
- GPS Nachrichten (RMC, GSA, GSV)

Der Data Port akzeptiert folgende Eingaben:

- Programminformationen (SSD, proprietäre Befehle PNAU)
- Alarmbestätigung (ACK)

# <span id="page-17-3"></span>**4.4 Standards**

Das Nauticast B2 erfüllt alle Standards der europäischen RED Richtlinie. Auszug aus den erfüllten Normen:

- IEC 62287-1 Ed.2.0, 2010: Maritime navigation and radio communication equipment and systems – Class-B shipborne equipment of the automatic identification system (AIS) – Part 1: Carrier-sense time division multiple access (CSTDMA) techniques
- IEC 60945 Ed.4.0, 2002-08 Maritime navigation and radio communication equipment and systems – General requirements – Methods of testing and required test results
- IEC 61162-1 Ed.4.0, 2010: Maritime navigation and radiocommunication equipment and systems – Digital interfaces – Part 1: Single talker and multiple listeners
- IEC 61162-2 Ed.1.0, 1998: Maritime navigation and radiocommunication equipment and systems – Digital interfaces – Part 2: Single talker and multiple listeners, high-speed transmission
- IEC 61108-1 Ed.2.0, 2003: GLOBAL NAVIGATION SATELLITE SYSTEMS (GNSS) Part 1: Global positioning system (GPS) -Receiver equipment - Performance standards, methods of testing and required test results
- IMO MSC. 74(69) Annex 3: Adoption of new and amended performance standards
- ITU-R M. 825-3, 1998: Characteristics of a transponder system using digital selective calling techniques for use with vessel traffic services and ship-to-ship identification
- ITU-R M. 1084-4, 2001: Interim solutions for improved efficiency in the use of the band 156- 174 MHz by stations in the maritime mobile service
- ITU-R M. 1371-4, 2010: Technical characteristics for an automatic identification system using time-division multiple access in the VHF maritime mobile band

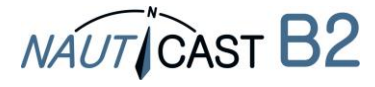

# <span id="page-18-1"></span>**5 Fehlersuche und Instandhaltung**

**Warnung:** Bei eigenmächtigem Öffnen des Nauticast B2 erlischt der Garantieanspruch.<br>**Vorsicht:** Vermeiden Sie chemische Substanzen zur Reinigung des Nauticast B2, da Vermeiden Sie chemische Substanzen zur Reinigung des Nauticast B2, da manche Lösungsmittel die Außenhülle beschädigen können. Zur Reinigung kann ein feuchtes Tuch verwendet werden.

**HINWEIS:** Das Nauticast B2 enthält keine Teile, die durch den Kunden zu warten sind.

Wenn beim Betrieb des Nauticast B2 Probleme auftreten sollten, so folgen Sie bitte den Schritten in Kapitel [8.9](#page-28-0) Anhang I – [Systematische Fehlersuche.](#page-28-0) Lässt sich das Problem dadurch nicht beseitigen, so starten Sie bitte wie ebendort beschrieben eine Datenaufzeichnung (Log) durch das Link2AIS für ca. 2-3 Stunden. Senden Sie die Logdatei mit einer Fehlerbeschreibung an [support@nauticast.com](mailto:support@nauticast.com)

# <span id="page-18-0"></span>**6 Kontakt & Support Information**

Kontaktieren Sie Ihren lokalen Händler zur Unterstützung bei Ihrem Nauticast B2. Informationen über unser Servicenetzwerk finden Sie auf unserer Website [www.nauticast.com.](http://www.1st-relief.com/)

#### **Nauticast GmbH**

Lützowgasse 12-14 / 3. OG 1140 Vienna Austria Tel: +43 (1) 5 237 237-240 Fax: +43 (1) 5 237 237-150 Mail: [support@nauticast.com](mailto:support@nauticast.com) Web: [www.nauticast.com](http://www.1st-relief.com/)

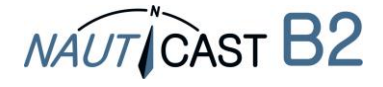

# <span id="page-19-0"></span>**7 Technische Eckdaten**

# <span id="page-19-1"></span>**7.1 Produktspezifikation**

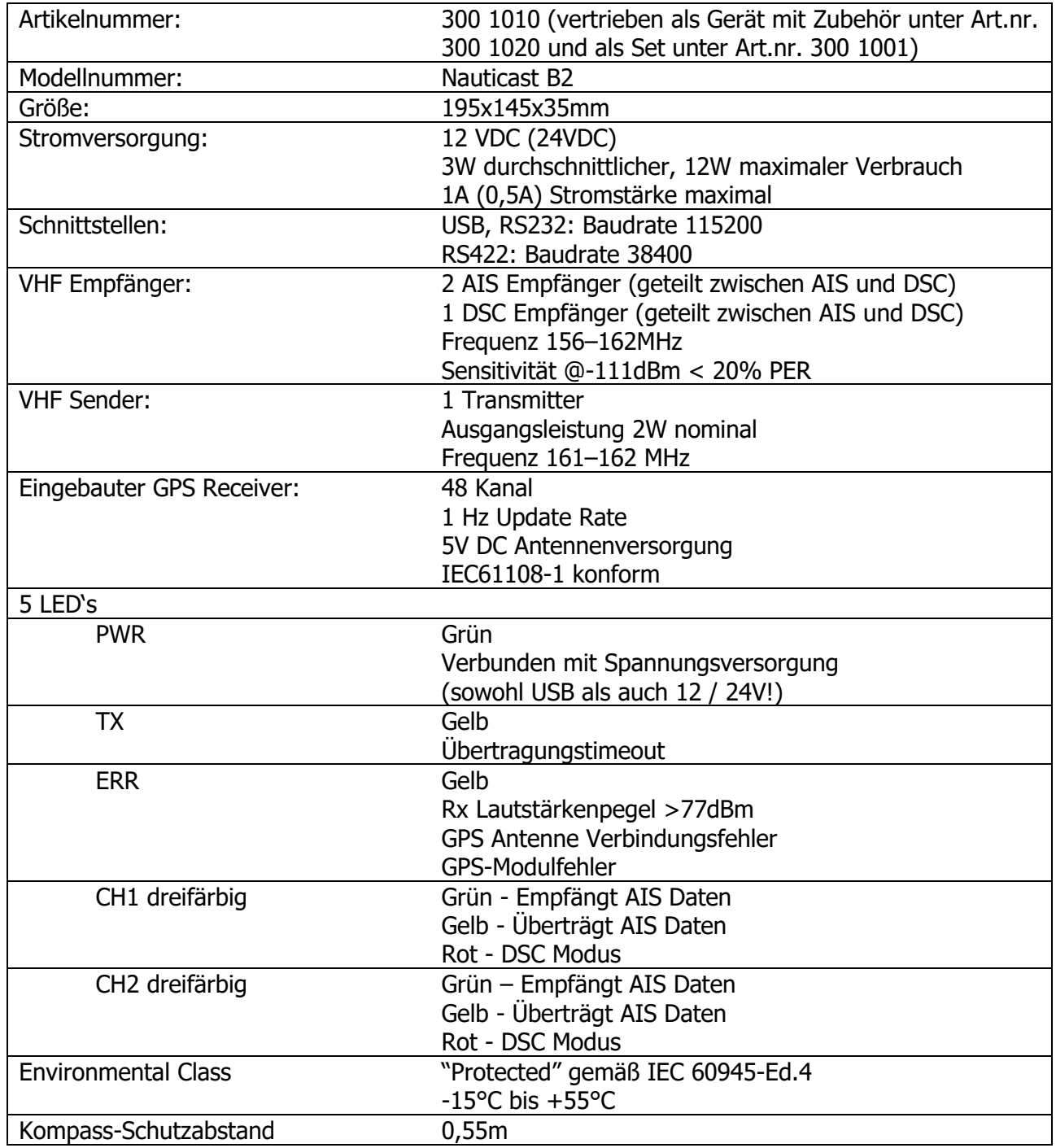

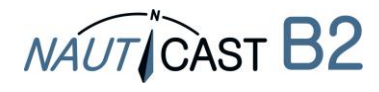

# <span id="page-20-0"></span>**8 Anhang**

# <span id="page-20-1"></span>**8.1 Anhang A – Blockdiagramm**

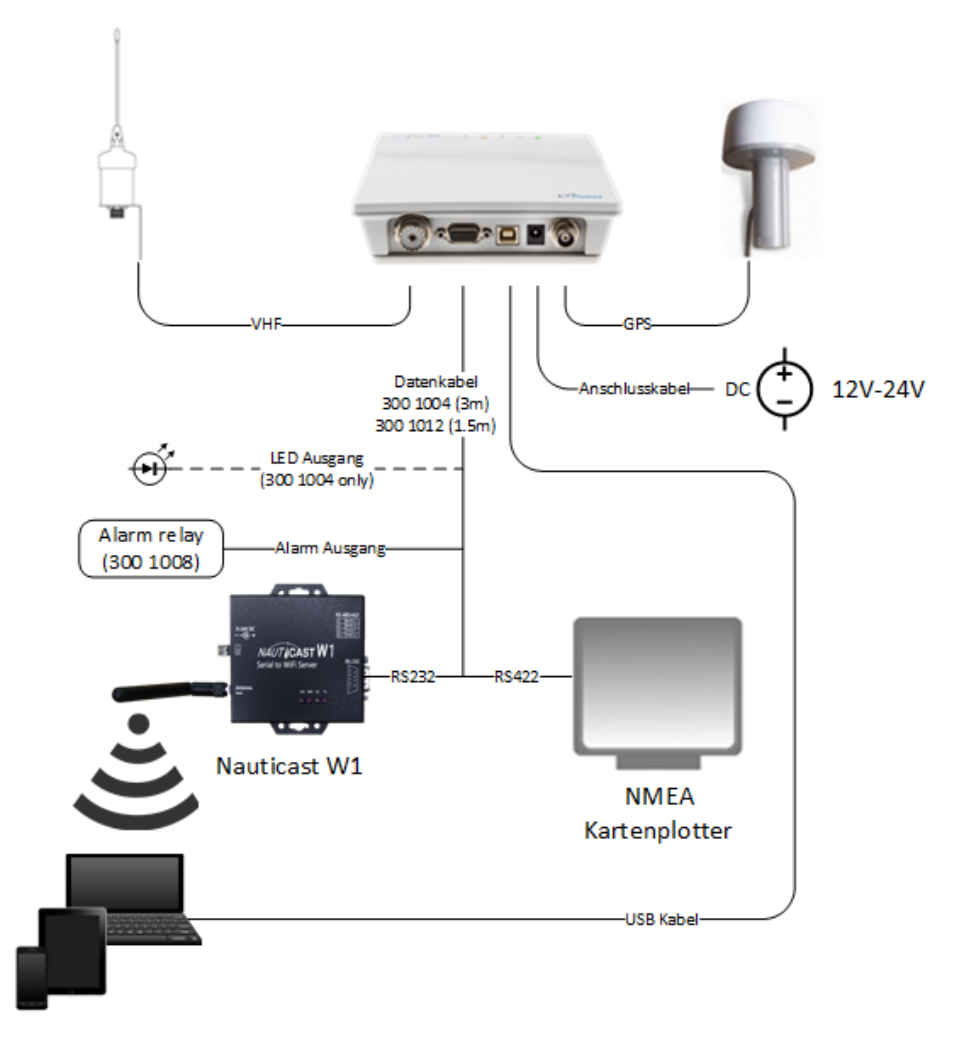

# **System Block Diagramm**

# **(Gerät mit den Anschlüssen nach unten montieren)**

(Stromversorgung, PC, NMEA kompatibles Gerät nicht inkludiert; das Datenkabel 300 1012 ist im Set 300 1001 enthalten, Datenkabel 300 1004 optional)

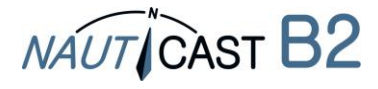

# <span id="page-21-0"></span>**8.2 Anhang B – Verkabelung / Pin-Belegung**

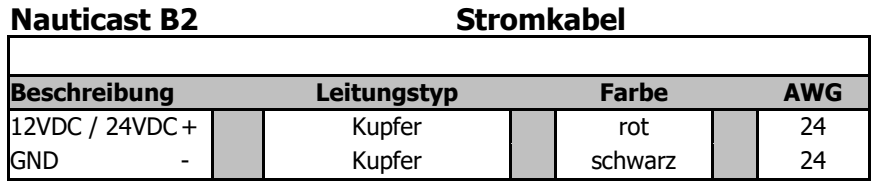

**Nauticast B2 Datenkabel (Art.nr. 300 1004)**

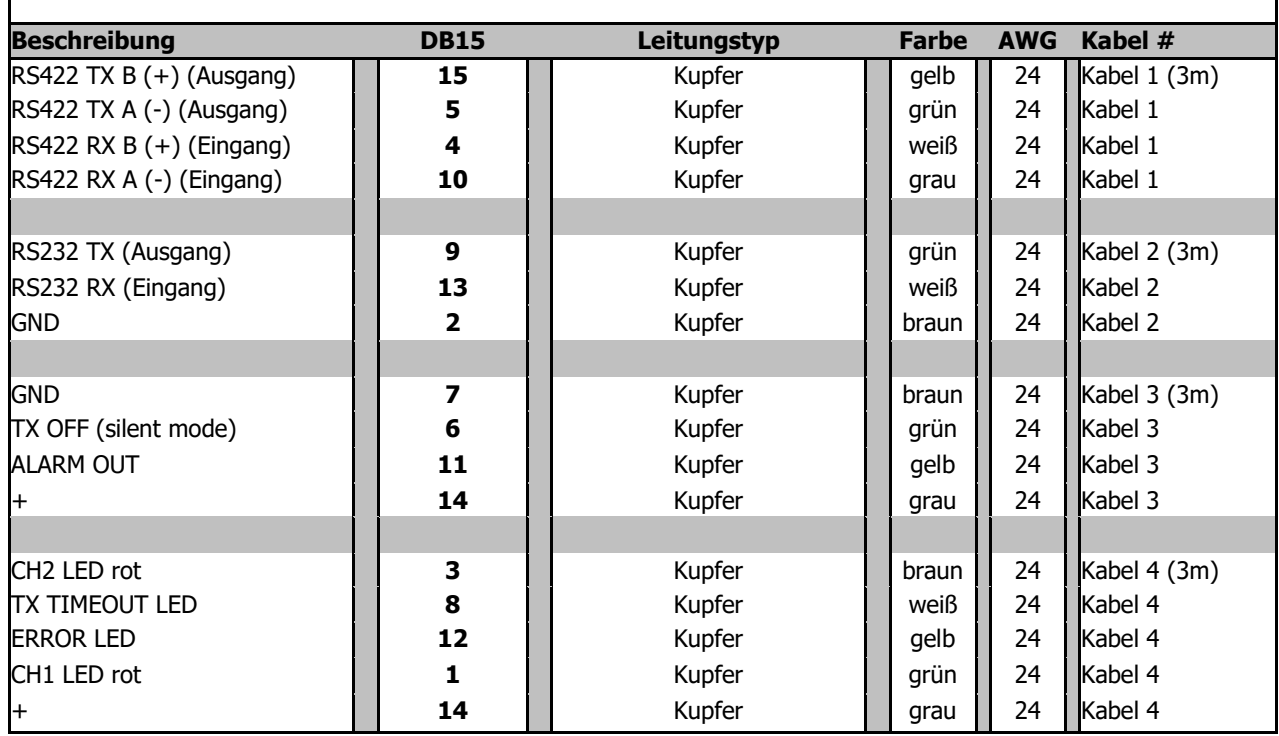

# **Nauticast B2 Datenkabel (Art.nr. 300 1012)**

Das Datenkabel Art.nr. 300 1012 ist baugleich mit Art.nr. 300 1004 bis auf die folgenden Unterschiede:

- Kabel 4 entfällt
- Kabel 1 und Kabel 2 sind 1,5m lang anstelle von 3m
- Kabel 3 ist 0,2m lang anstelle von 3m

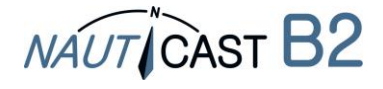

٦

<span id="page-22-0"></span>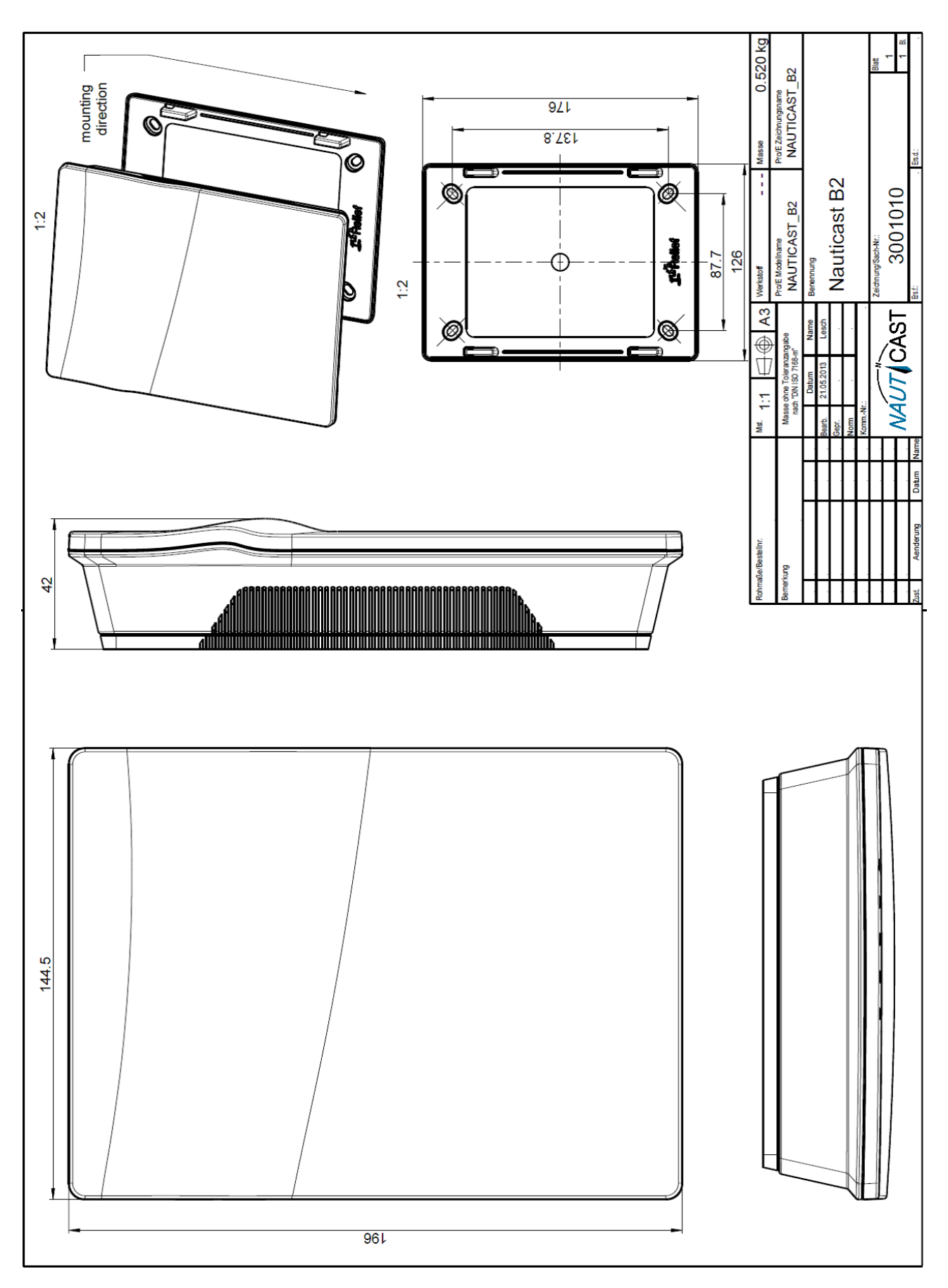

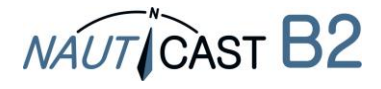

<span id="page-23-0"></span>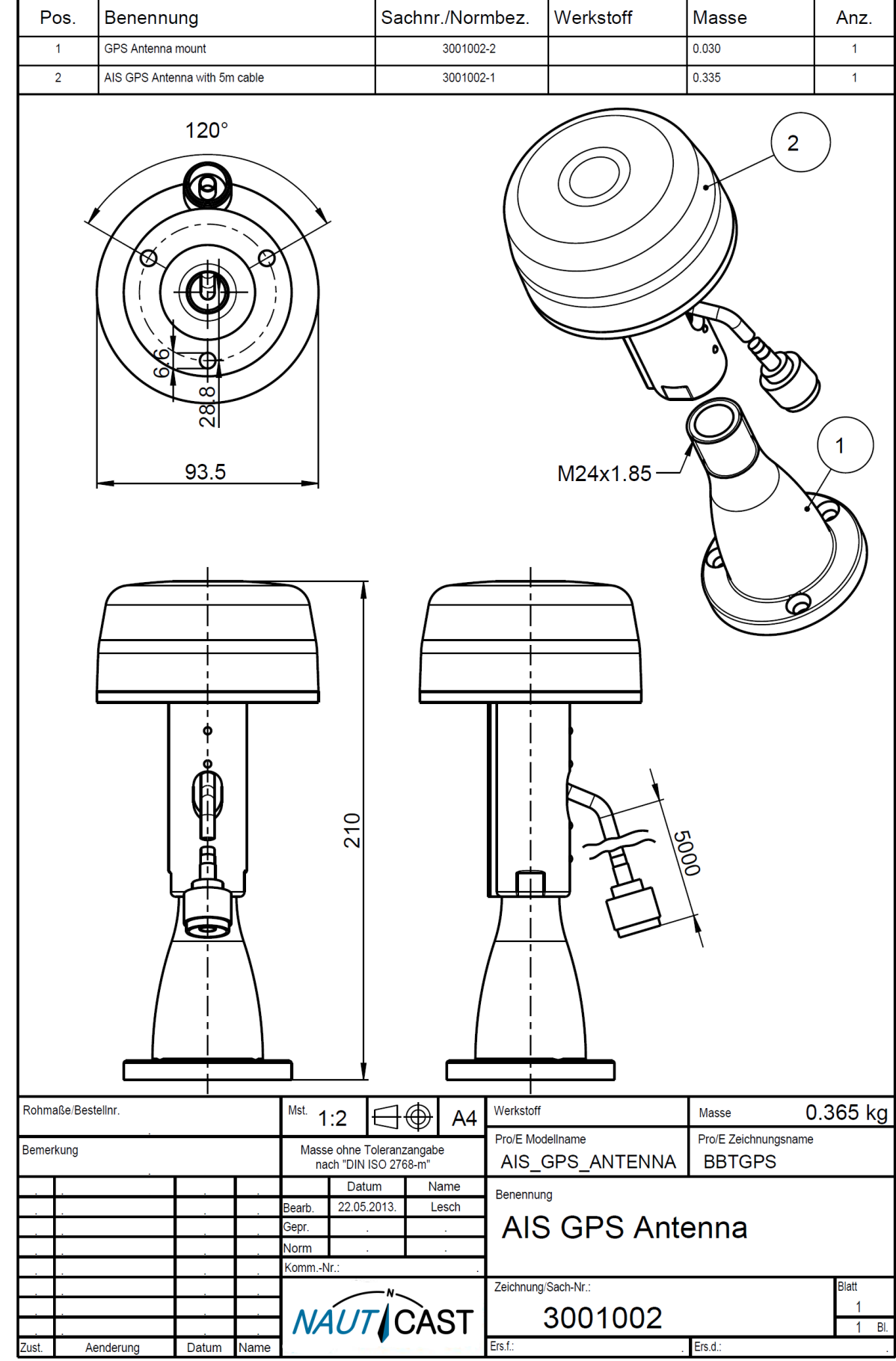

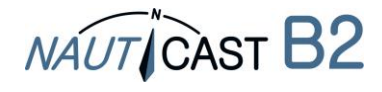

<span id="page-24-0"></span>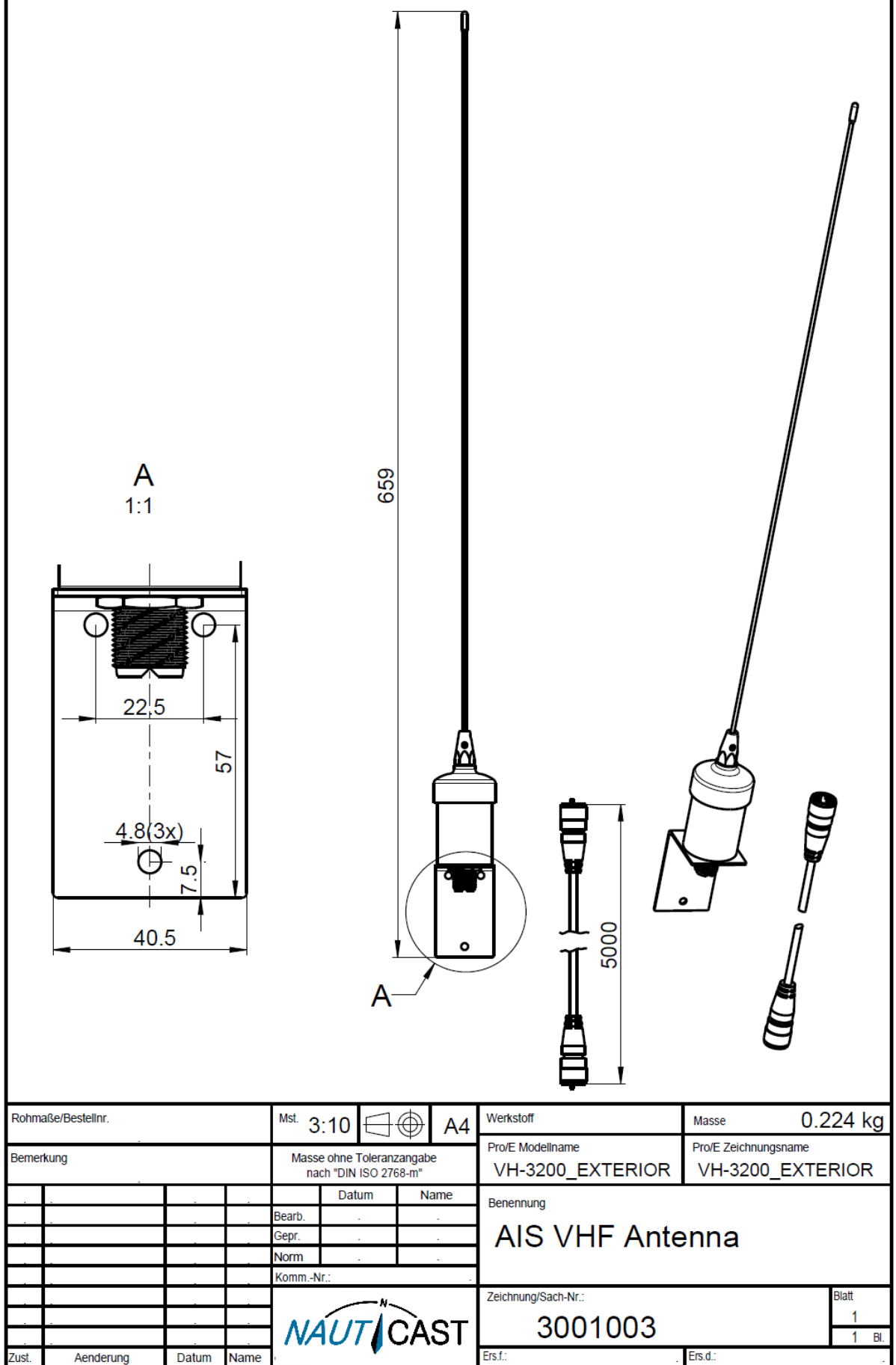

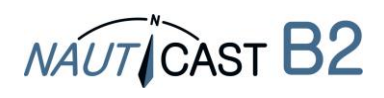

# <span id="page-25-0"></span>**8.6 Anhang F – Konformitätserklärung**

EG-Konformitätserklärung EC--Declaration-of-Conformity Déclaration·CE·de·Conformitè

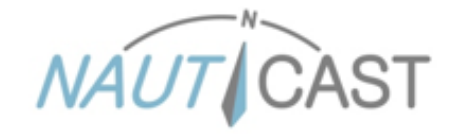

Diese Konformitätserklärung bestätigt, dass das unten benannte Produkt den Auflagen der Richtlinie 2014/53/EU (RED) des europäischen Parlaments und Rates über die Bereitstellung von Funkanlagen entspricht. Das Produkt ist mit dem CE Kennzeichen der benannten Stelle akkreditiert.1

.<br>We hereby dedare that the following product is in conformity with the Directive 2014/53/EU of the European Parliament and of the Council<br>• on radio equipment (RED) and has been type examined as follows. This product is l required by the RED directive.

Četter déclarationr der conformitér déclarer quer ler produitr estr conformer ár Directiver 2014/53/CE-dur Parlementr Européenr etr dur Conseilr concernant les équipements de télécommunications (RED) et était examiné comme suit. Le produit est marqué avec le logo CE et le numéro de l'organisme notifié comme obligatoire par la directive R&TTE.1

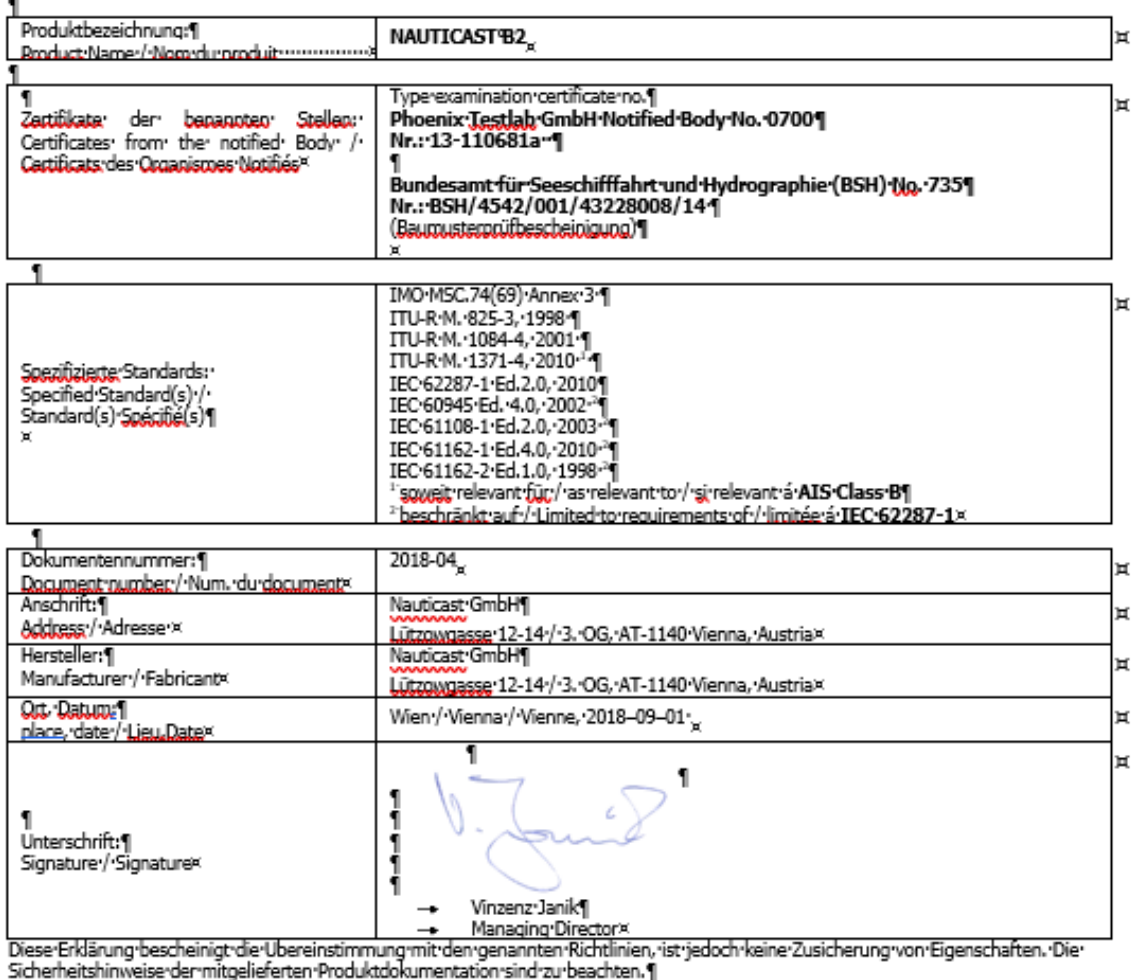

This declaration certifies the compliance with the indicated directives but implies por warranty of properties. The safety instructions of the accompanying product documentation shall be observed.

Cette déclaration certifie la conformité avec les directives indiquées mais n'implique aucune garantie des propriétés. Les instructions de sécurité de la documentation accompagnant le produit doivent être suivies.¶

150-9001:2015-Zertifizierung-/-ISO-9001:2015-Certification-/-ISO-9001:2015-Certification¶<br>Nauticast-GmbH·hat-ein-Qualitätsmanagement-System·nach-ISO-9001:2015-implementiert,-ist-ISO-zertifiziert-und-wurde zuletztram· 23. August 2018 zertifiziert. 1

23. "August" 2018 "zertitiziert."|<br>Nauticast, GmbH maintains 'a Quality Management' System according to 150 9001.2015, 'is 150 and received the latest 150 certification'<br>23 "August 2018. J

Nauticast: GmbH dispose d'un système de gestion de la qualité selon la norme 150 9001; 2015, et a reçu dernièrement la certification 150 en 23 août 2018.

page-1-of-1  $\overline{\mathbb{I}}$ Π \_FN::418538y/HG:Wien:<br>-- VAT:No::ATU:688:097:38 **Uputtost** GmbHx Bank: Ecste Bank: AG=<br>Swift/BIC: GIBAATWWXXXX **ULTONOMARK** 12-14 / 3. OGR AT-1140 Vienna, Austriax **NAUTICAST Jou 00:** 374/7303 EORI: NTEOS 100 006-2488 www.nauticast.commu office@nauticast.com×

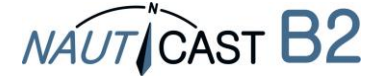

<span id="page-26-0"></span>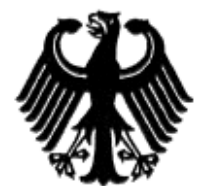

# **Bundesrepublik Deutschland**

Federal Republic of Germany

Bundesamt für Seeschifffahrt und Hydrographie Federal Maritime and Hydrographic Agency

### Baumusterprüfbescheinigung Type examination certificate no. Nr. BSH/4542/001/4322808/14

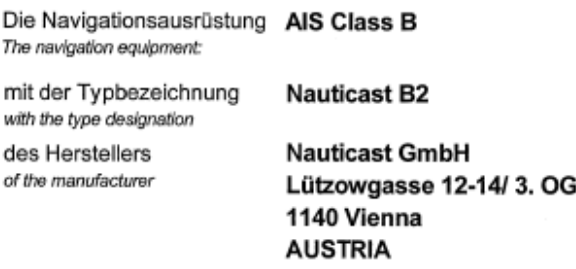

zusätzliche Handelsnamen additional trade names

ist nach den folgenden Normen/Standards geprüft worden: has been type-tested in accordance with the following standards:

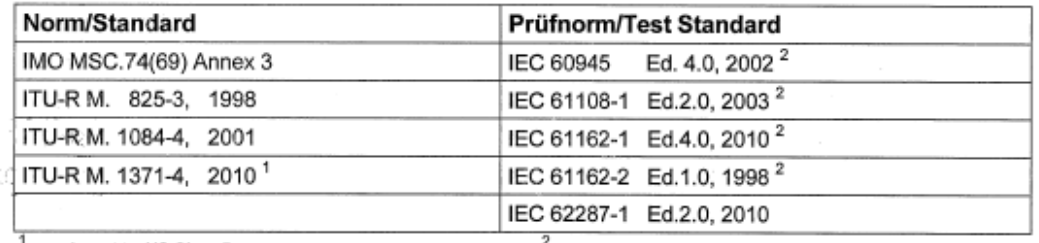

 $1$  as relevant to AIS Class B

<sup>2</sup> Limited to requirements of IEC 62287-1

und wird für den Antragsteller **Nauticast GmbH** and has been approved for the applicant

für den nachstehenden Verwendungszweck zugelassen: AIS Class B for the following application:

Die Zulassung berechtigt zur Anbringung der Baumusternummer (Nr. der Baumusterprüfbescheinigung). With the approval it is granted, that the equipment can be labelled with the type approval number (no. of the Type examination<br>certificate).

> Diese Baumusterprüfbescheinigung besteht aus 2 Seiten. This Type examination certificate consists of 2 pages.

Ausgabedatum: 2014-08-07 Date of issue:

Ausgegeben durch: Issued by:

Bundesamt für Seeschifffahrt und Hydrographie Bernhard-Nocht-Str. 78, 20359 Hamburg Germany

BUNDESAMT FÜR SEESCHIFFFAHRT

**UND HYDROGRAPHIE** 

Im Auftrag For the Federal Maritime and Hydrographic Agency Hans-Karl von Arnim

Ablaufdatum: Expiry date:

> Dienstsiegel Official seal

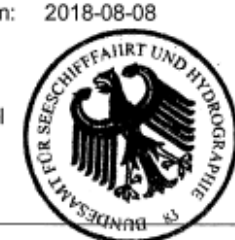

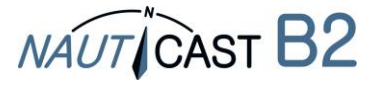

### <span id="page-27-0"></span>**8.8 Anhang H – FCC Klasse B Typgenehmigung**

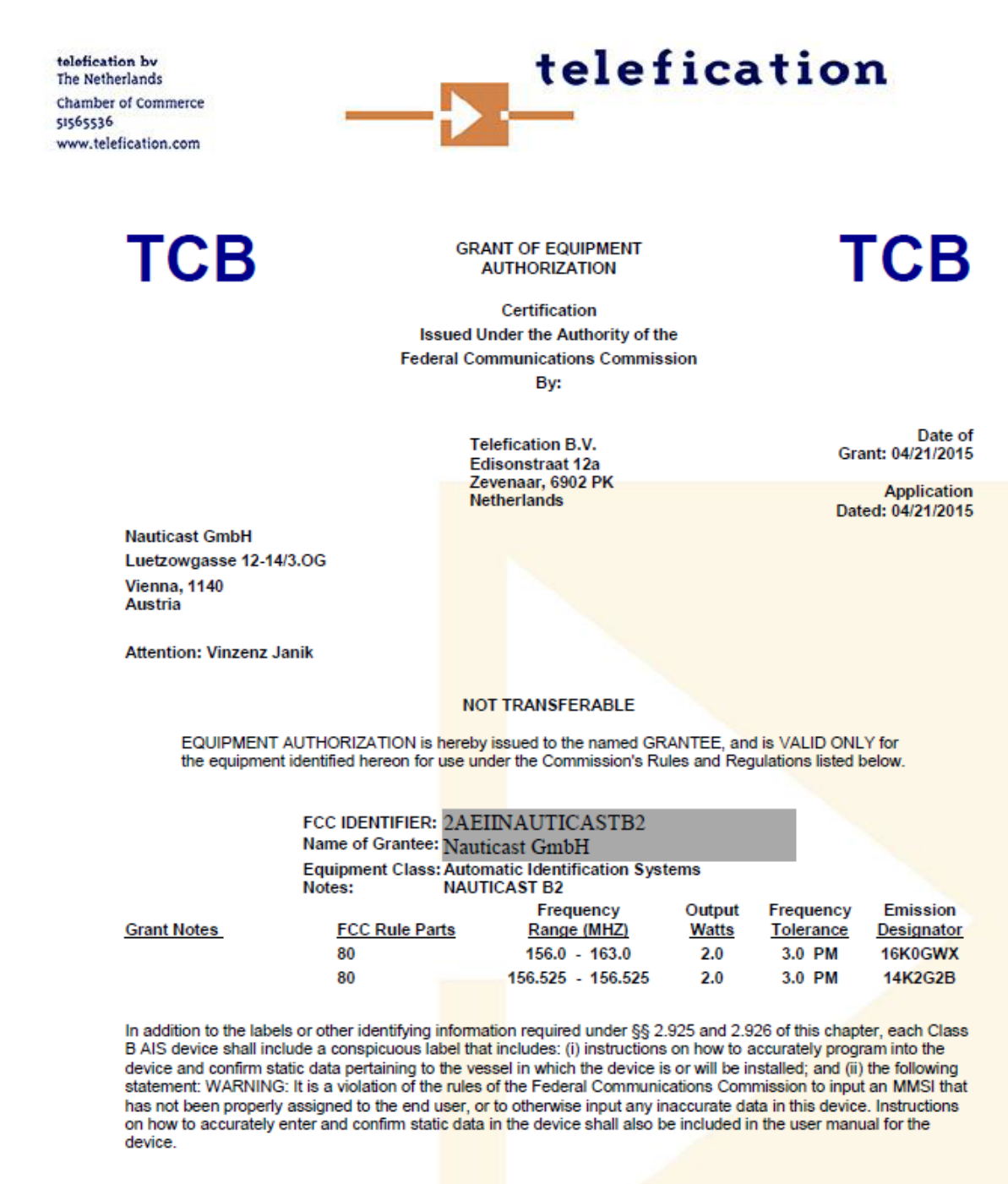

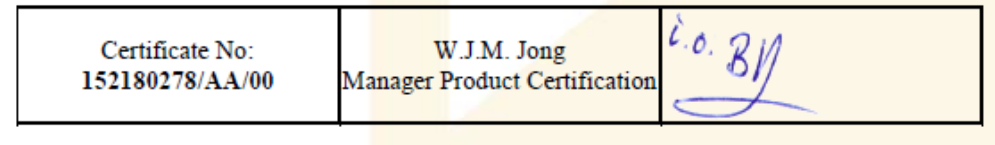

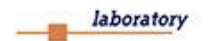

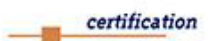

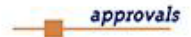

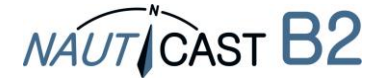

# <span id="page-28-0"></span>**8.9 Anhang I – Systematische Fehlersuche**

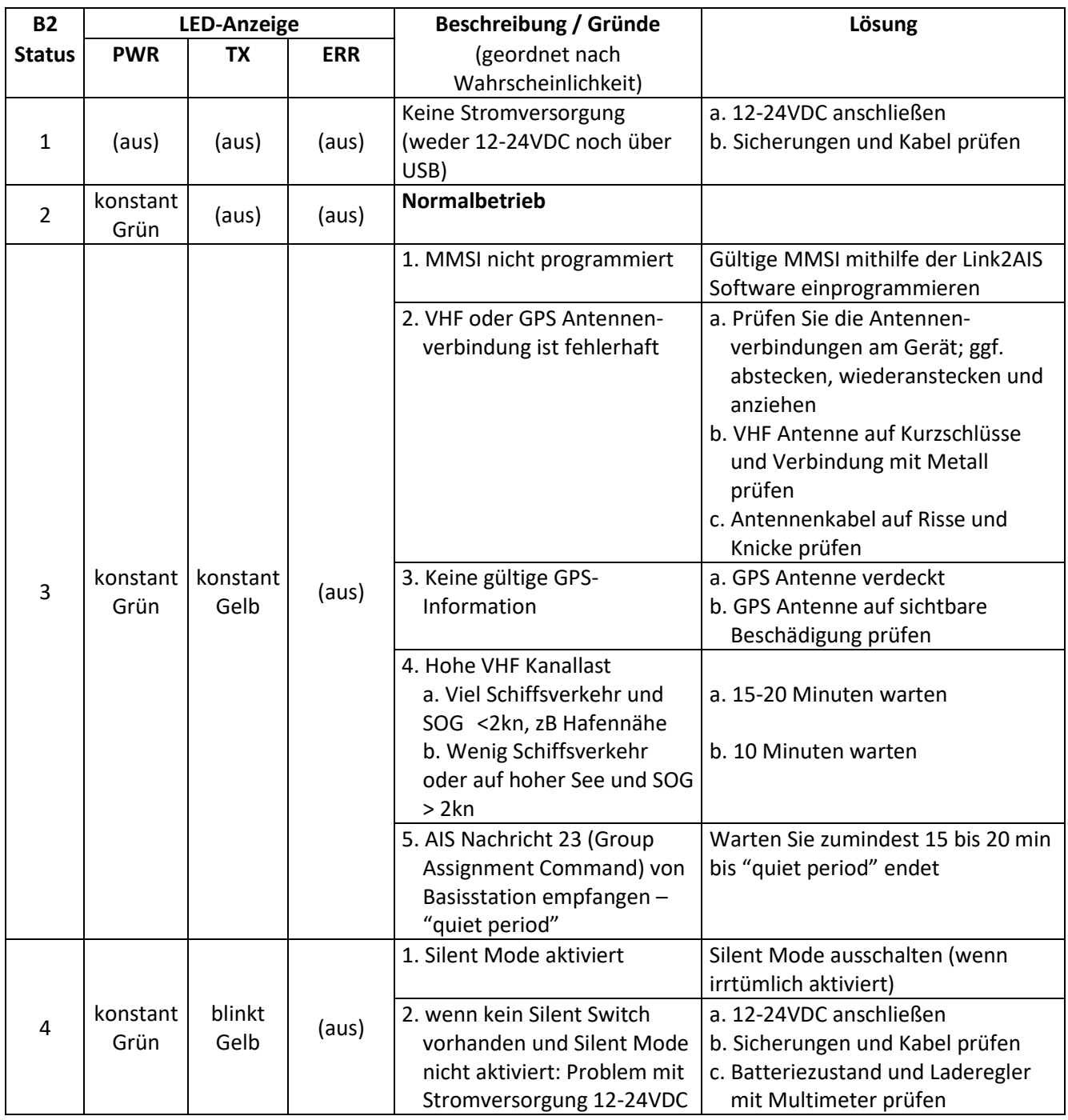

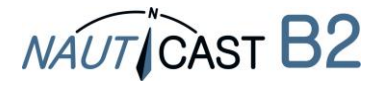

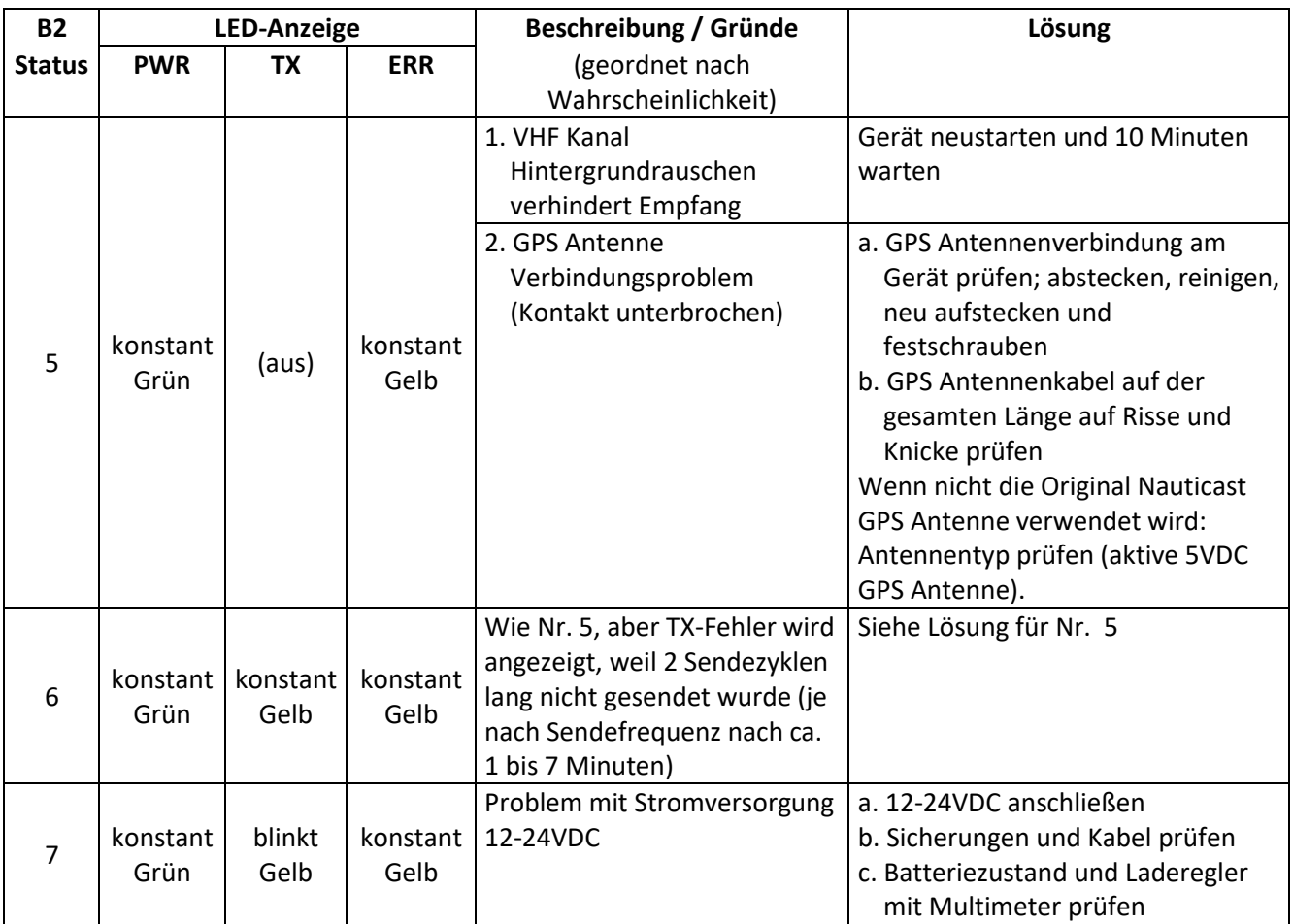

Wenn sich das Problem mit der o.a. Fehlersuche nicht beseitigen lässt, bitten wir Sie, ein Datenlog (ideal: 2-3 Stunden Fahrt) zu erstellen und uns zu kontaktieren. Das Datenlog erstellen Sie wie folgt:

- Schließen Sie das Nauticast B2 wie in Kapitel 2 beschrieben vollständig wieder an. Stellen Sie eine 12 oder 24V Stromversorgung sicher.
- Schließen sie einen PC auf dem Link2AIS installiert ist über USB an das Nauticast B2 an.
- Starten Sie Link2AIS.
- Öffnen Sie "View Monitor Interface" und setzen Sie einen Haken bei "Log File Debug"

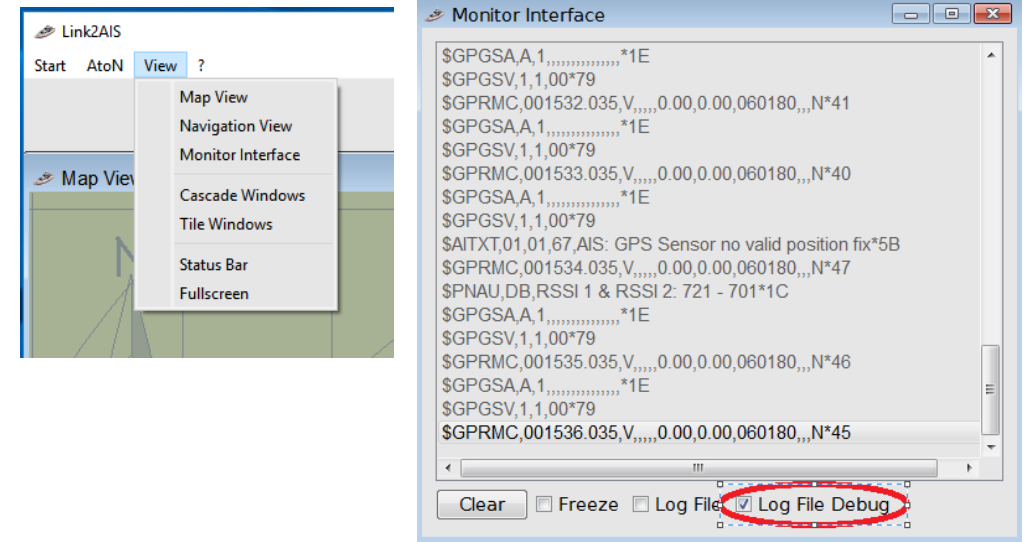

• Senden Sie die Logdatei yy-mm-dd@hhmm aus dem Verzeichnis C:/Nauticast/Logs mit einer Problembeschreibung an [support@nauticast.com.](mailto:support@nauticast.com) Nauticast Support wird Sie bezüglich weiterer Schritte kontaktieren.

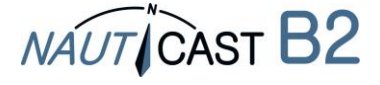

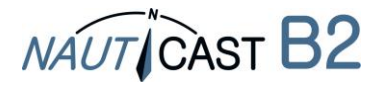

Automatic Identification Systems and innovative maritime products

# Mehr Informationen und die neusten Updates finden Sie auf

# **www.nauticast.com**

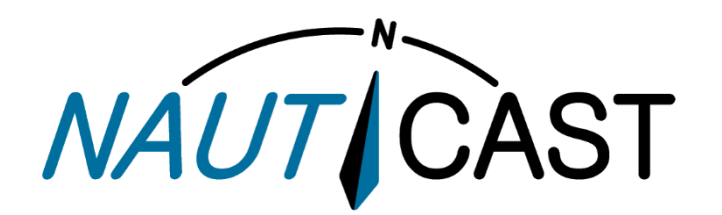

**Nauticast GmbH**

Lützowgasse 12-14 / 3.OG 1140 Vienna, Austria T: +43 (1) 5 237 237-0 F: +43 (1) 5 237 237-150 office@nauticast.com